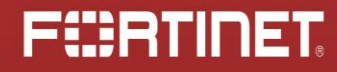

### Hijacking the Boot Process Ransomware Style

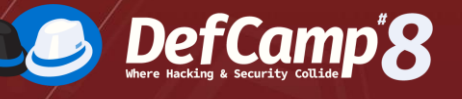

 November 09-10, 2017 Raul Alvarez

© Copyright Fortinet Inc. All rights reserved.

#### **FÜRTINET**

2

#### About Me

- **Senior Security Researcher** @ Fortinet
- **22 published articles in Virus** Bulletin
- **Regular contributor in our** company blog

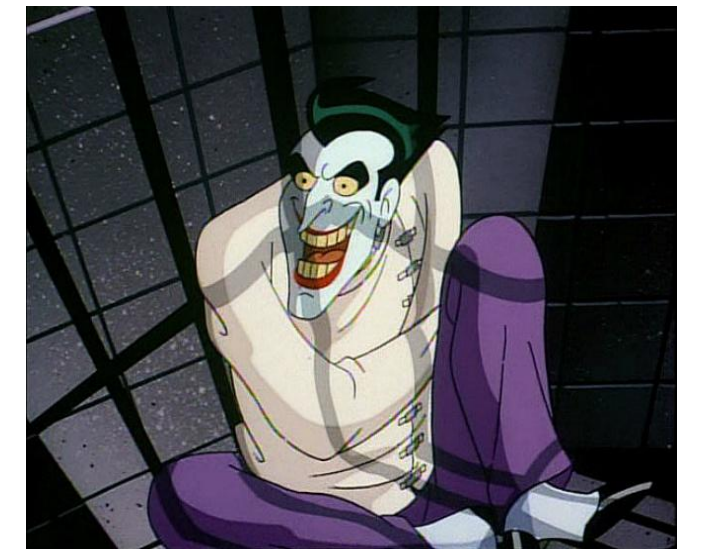

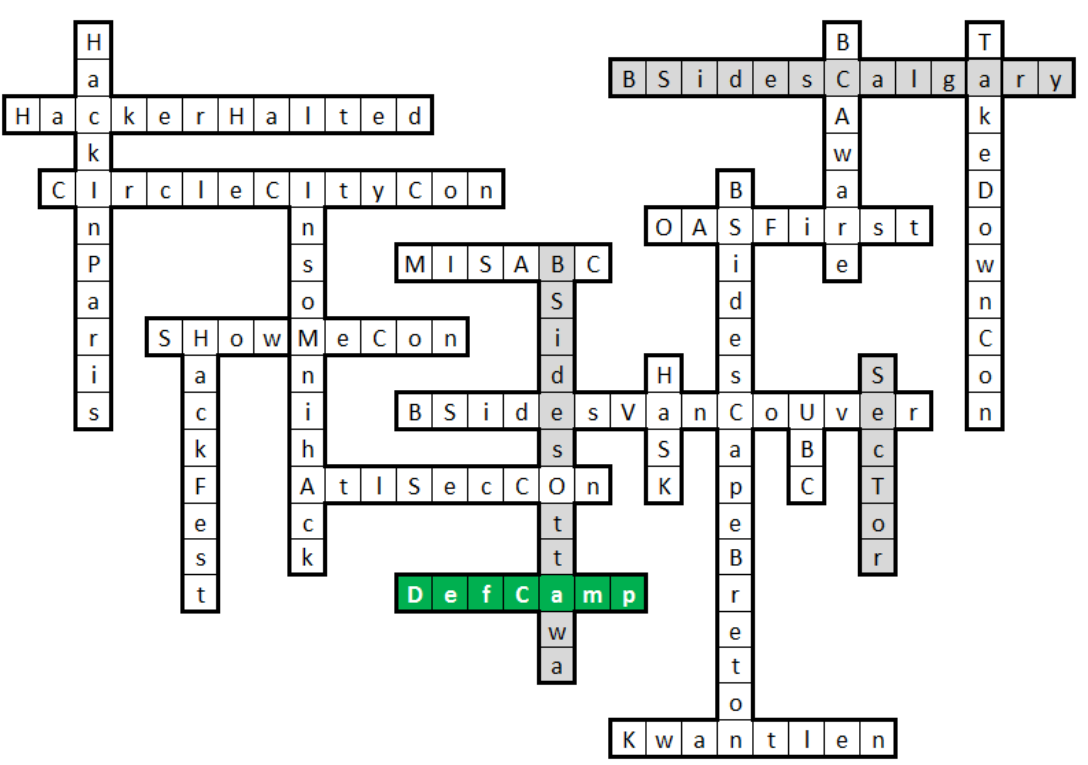

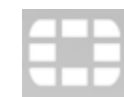

**Trivia** 

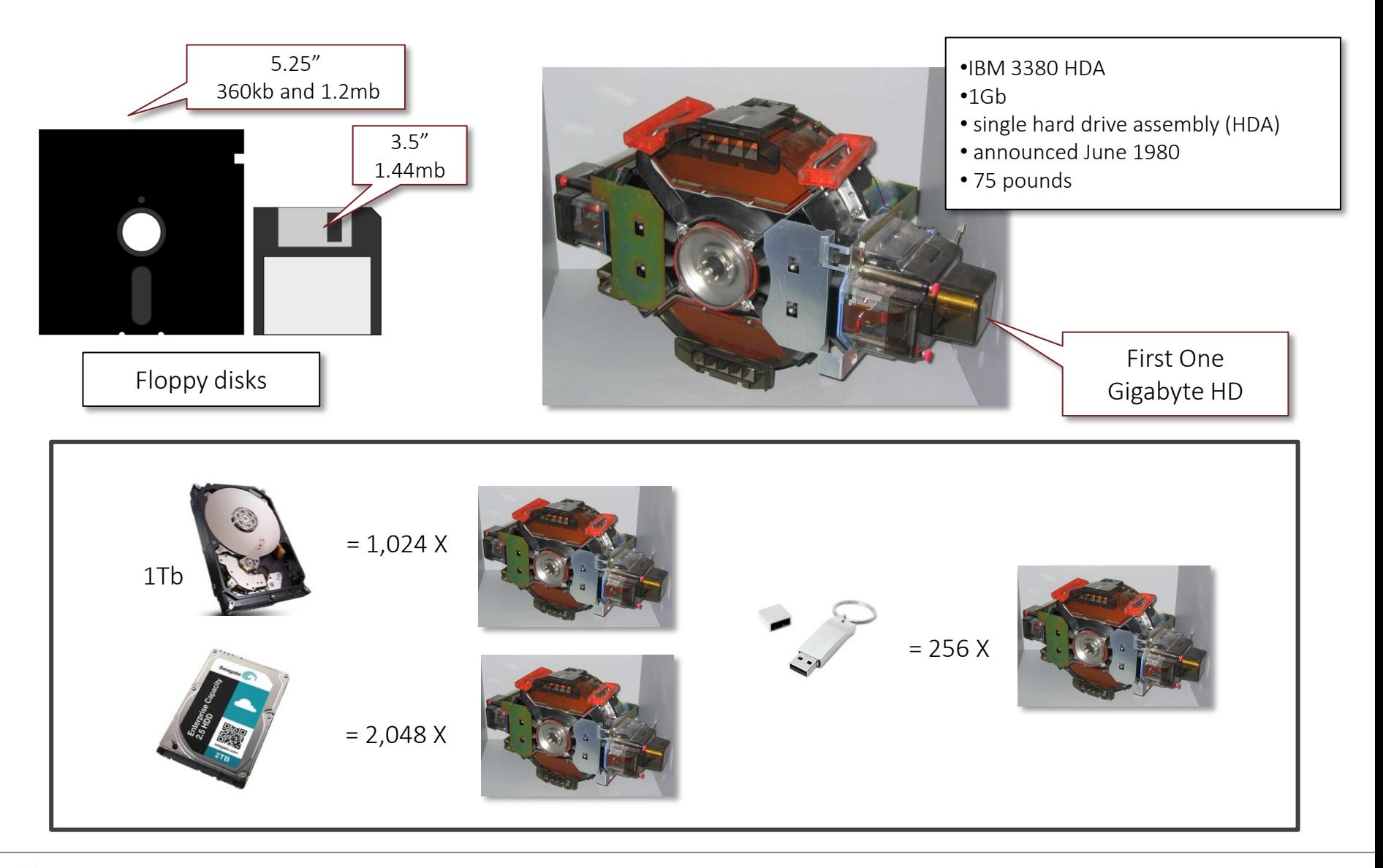

### Track 0, Head 0, Sector 1

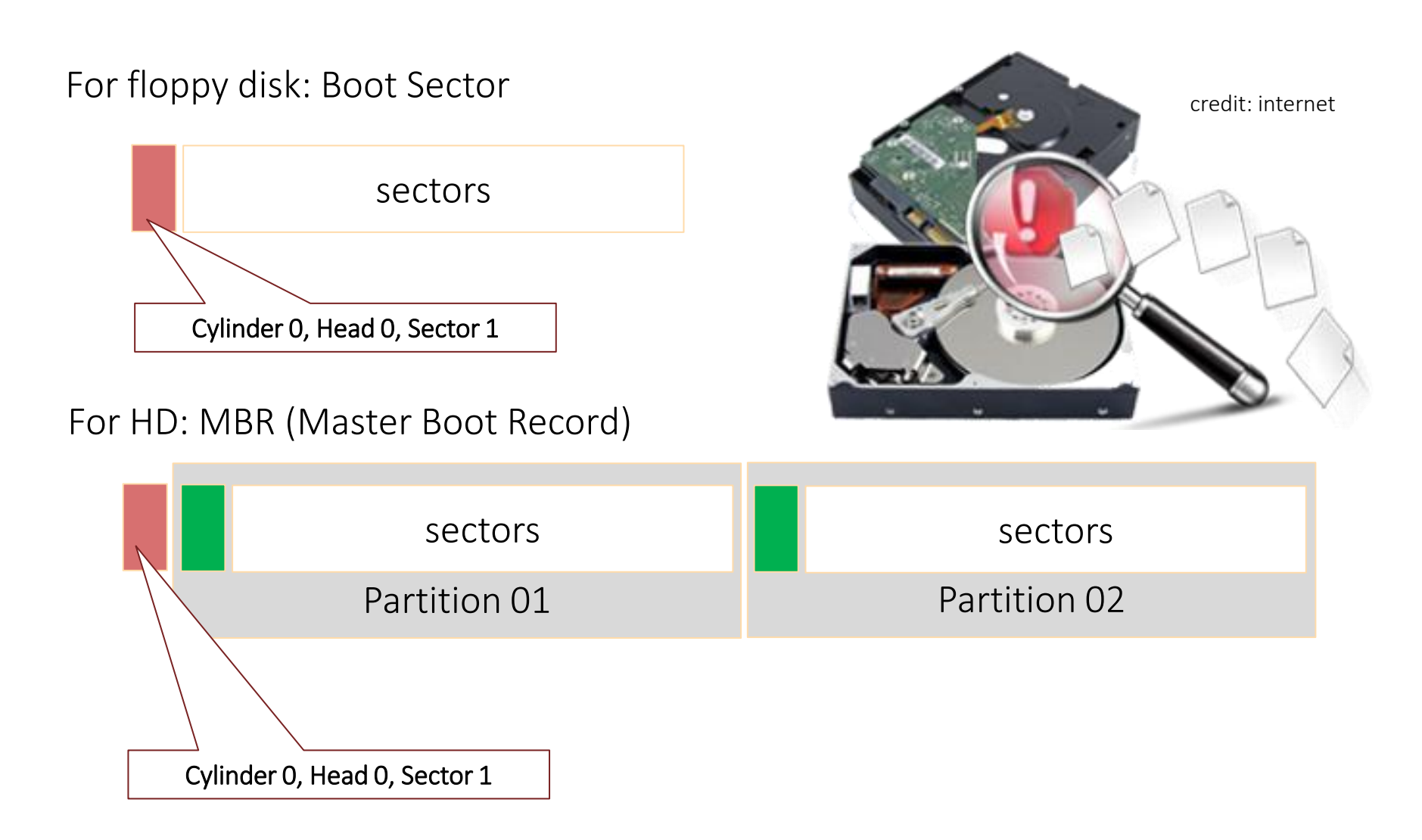

# Creating MBR and GPT partitions

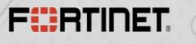

### Two Types Of Partioning

- MBR-style
	- » Standard BIOS
	- » First sector contains Master Boot Record
	- » MBR contains the partition table
- GPT (GUID Partition Table)
	- » UEFI Unified Extensible Firmware Interface
		- UEFI includes a mini–operating system environment implemented in firmware (typically flash memory)
	- » UEFI defines a partitioning scheme called GUID
		- GUID (globally unique identifier) Partition Table (GPT)
	- » First sector contains protective MBR
	- » Second and last sectors store the GPT headers

# Using Disk Management

 $\bigcirc$ 

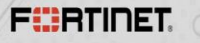

### GPT and MBR-Style Disk

#### Using Disk Management

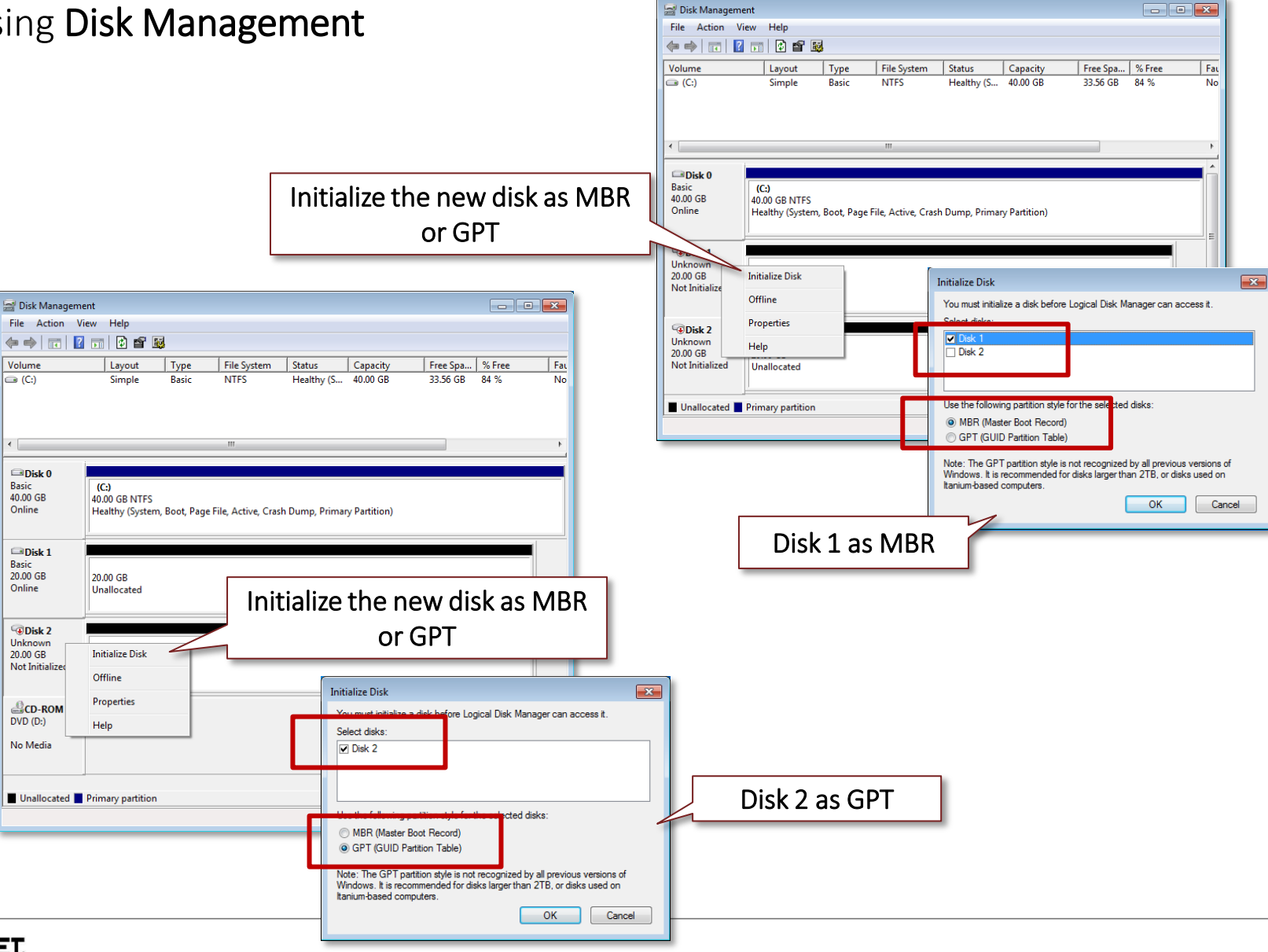

### Disk Conversion

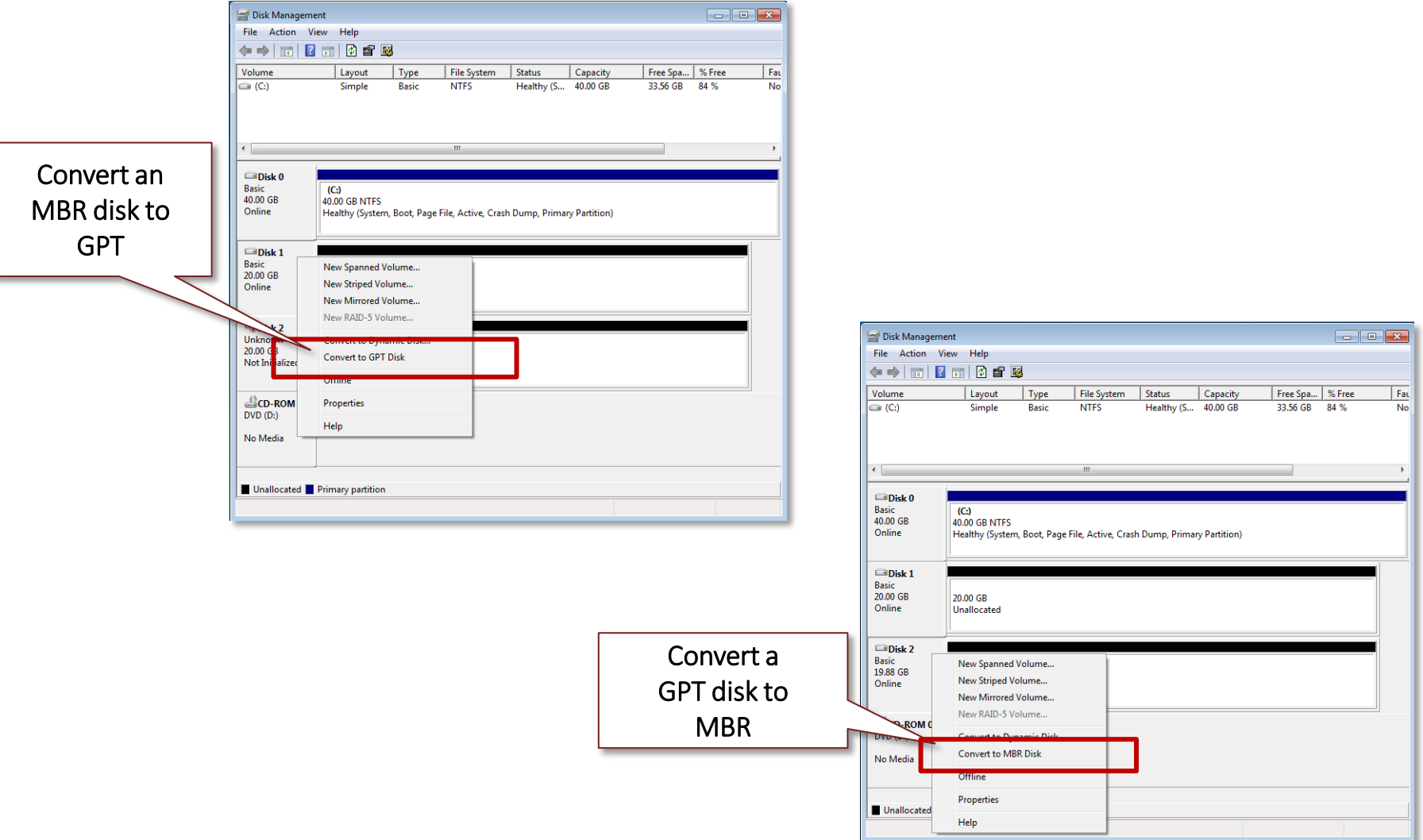

#### GPT and MBR-Style Partitions

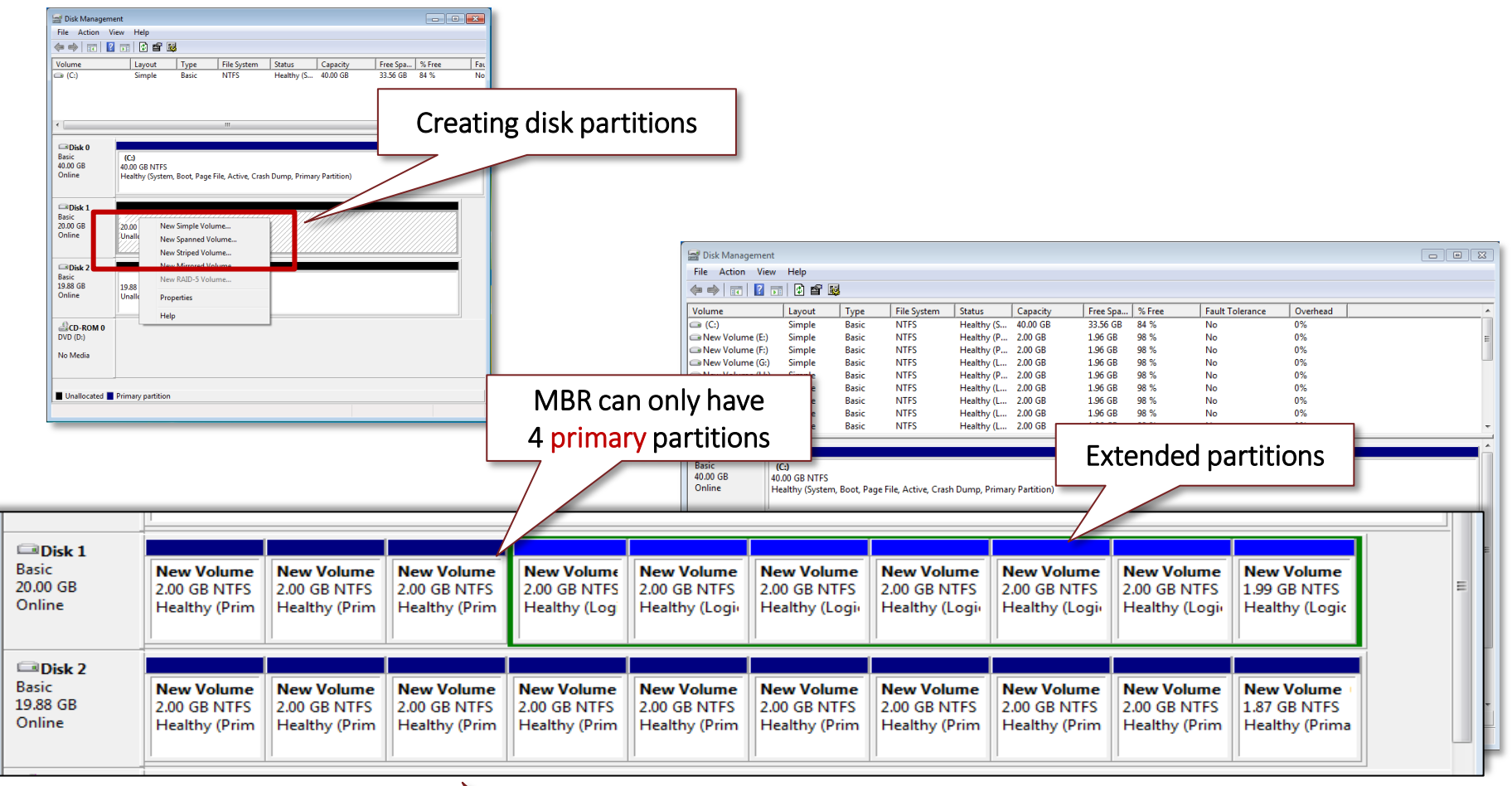

GPT can have unlimited number of primary partitions

## Using DISKPART

 $\bigcirc$ 

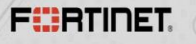

### Using DISKPART

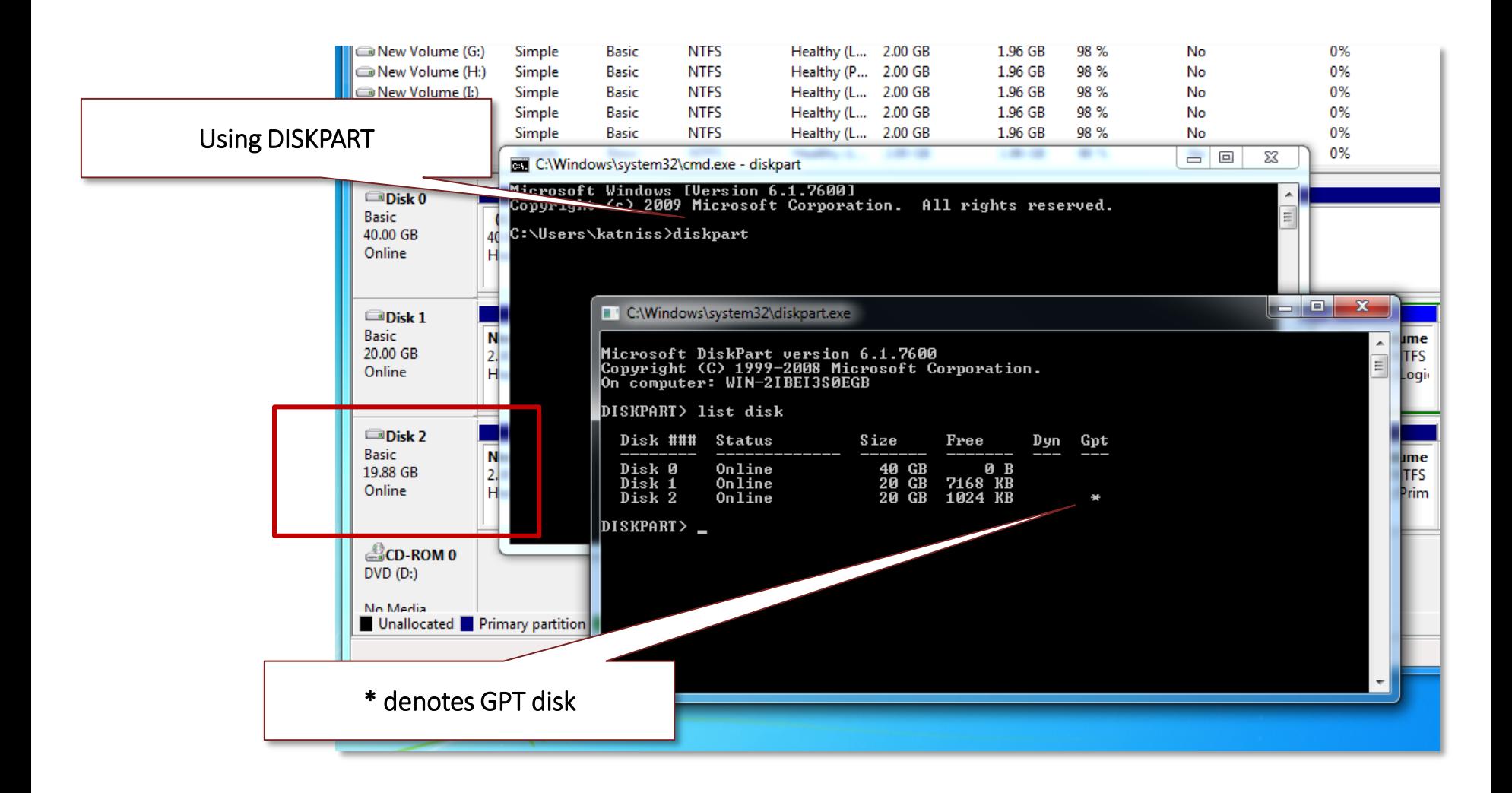

### GPT and MBR Disk Structure

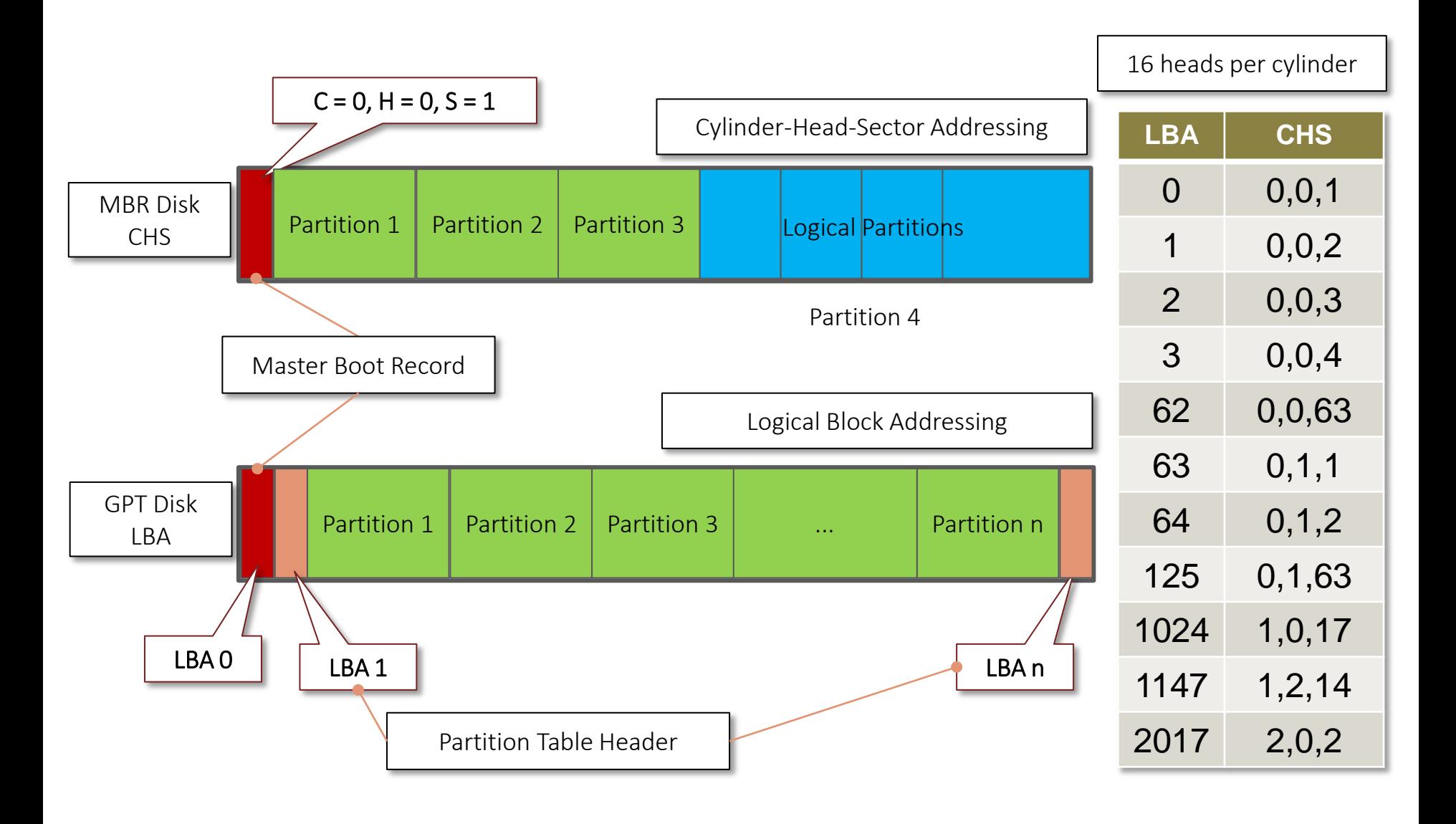

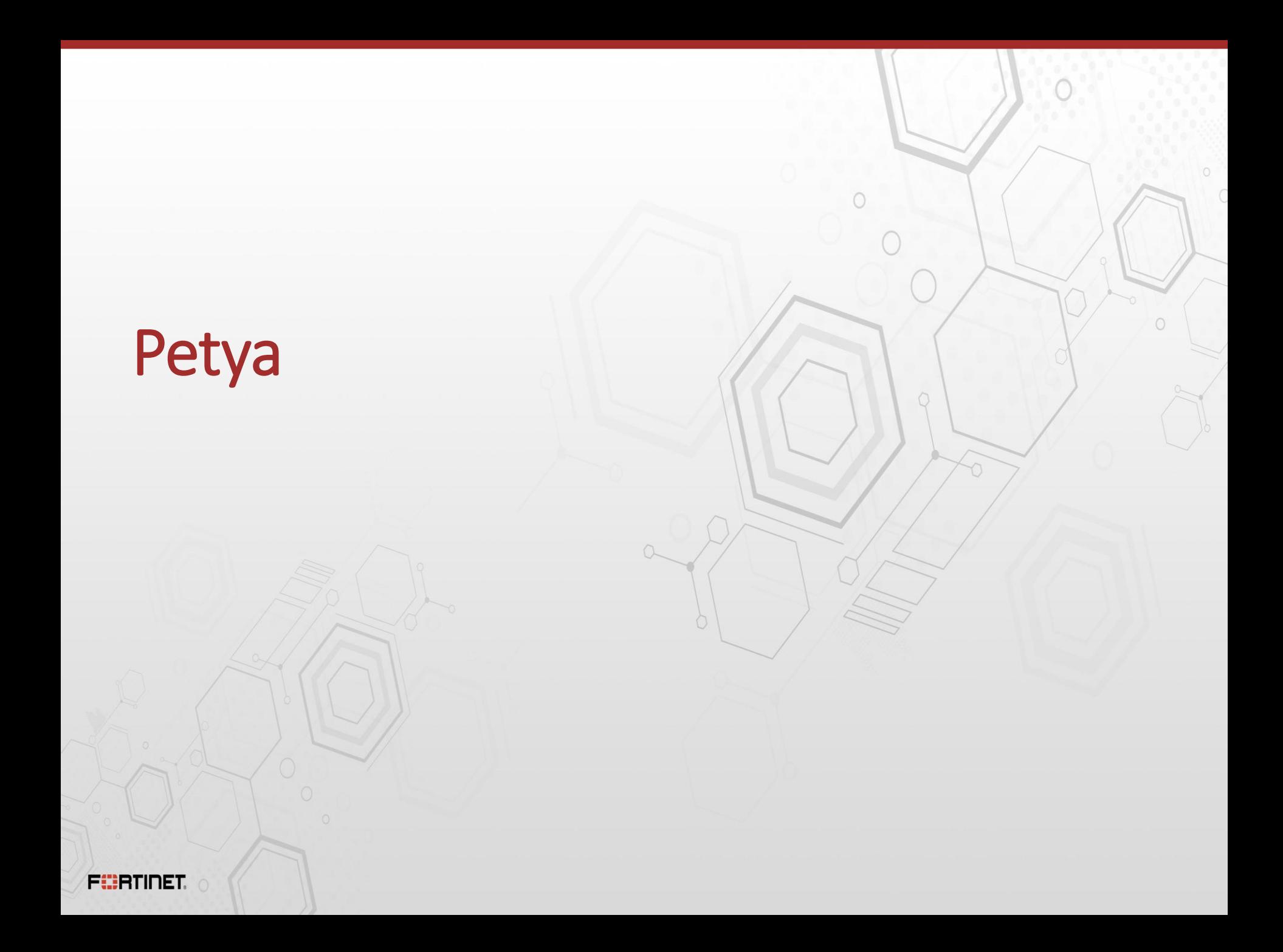

### Execution Flow

- **New executable image**
- $\blacksquare$ .xxxx section
- Bootable disk
- Initial call to DeviceIoControl
- \\.\PhysicalDrive0
- Read, Encrypt, and Overwrite
- Reboots the system to activate the payload
- **Payload in a debugger**

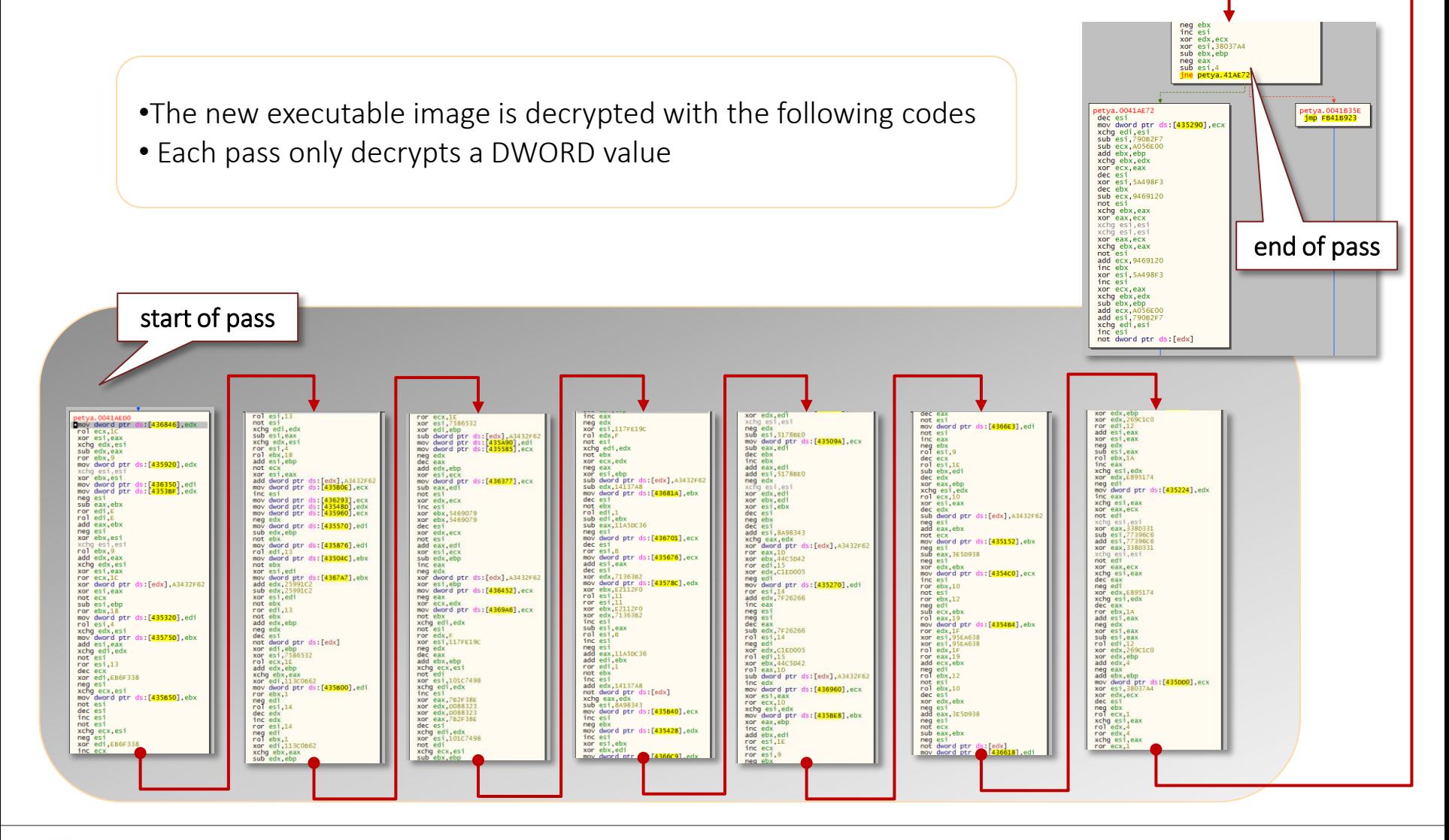

#### **FÜRTIDET.**

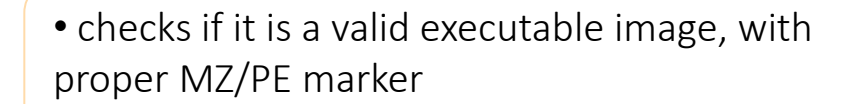

petya.0041895E<br>cmp dword ptr ds:[eax+ebx],4550<br><mark>je petya.41896A</mark>

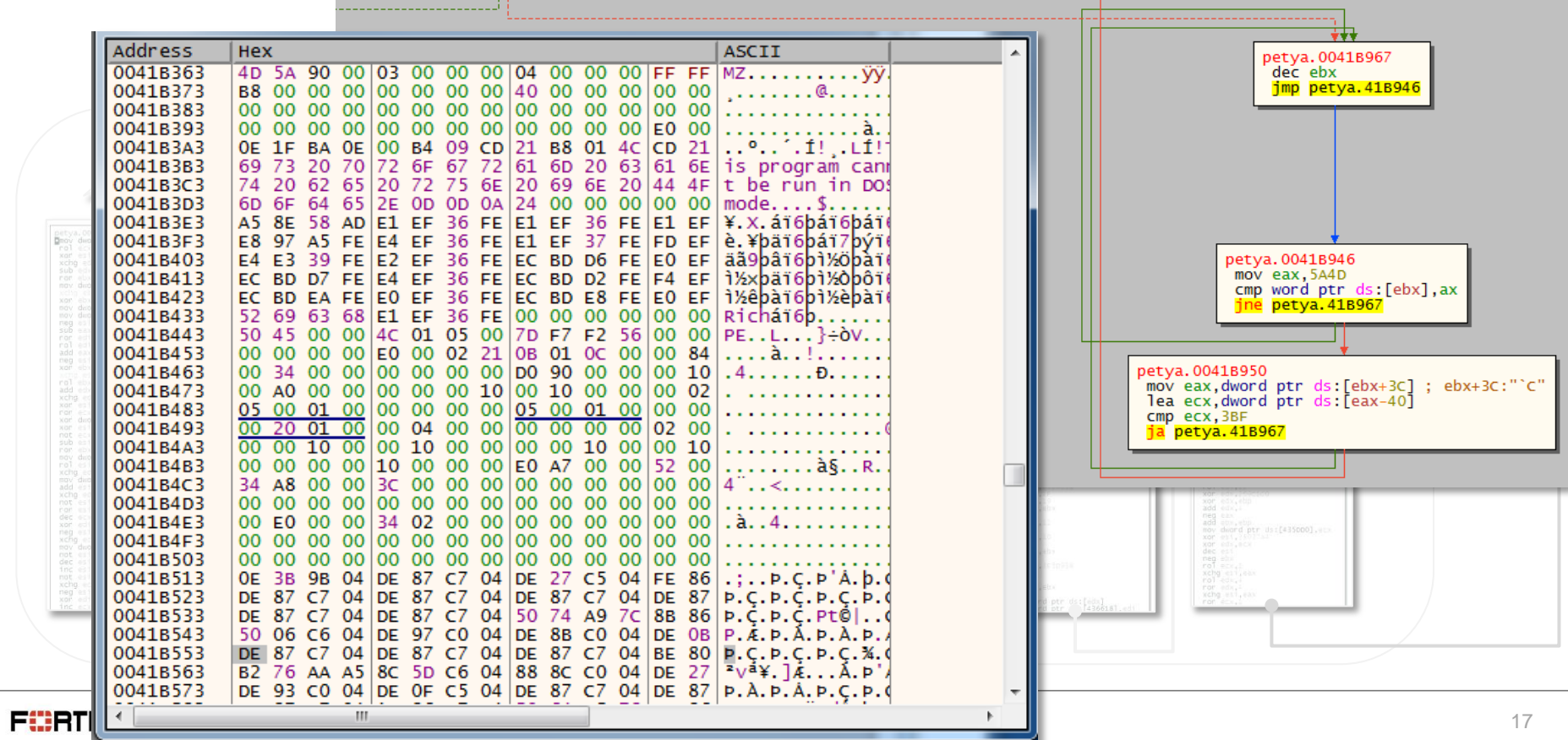

• resolves GetProcAddress, LoadLibraryA, and VirtualAlloc APIs by comparing the hashed values of the different APIs in kernel32 library

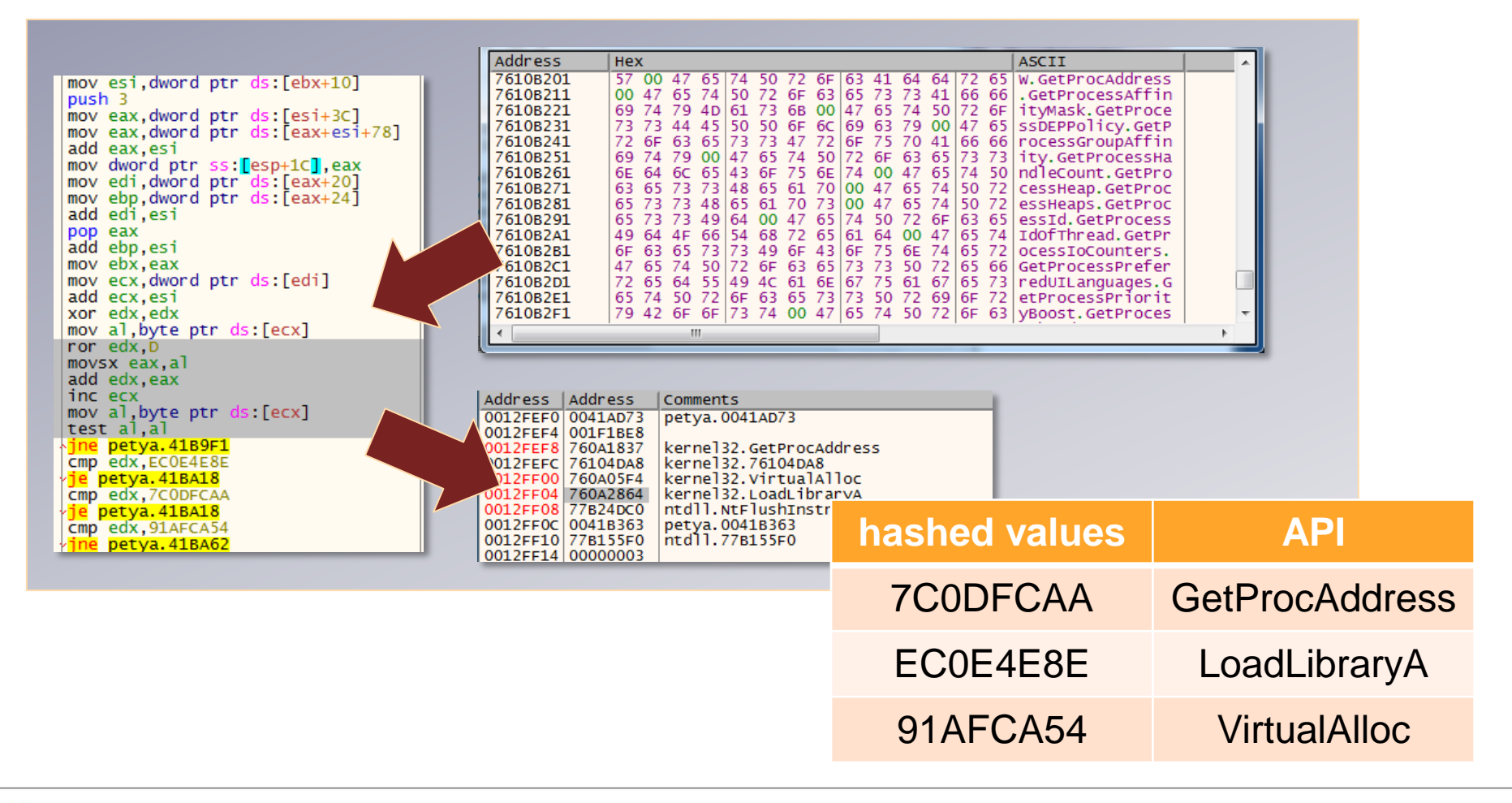

- allocates new virtual memory using VirtualAlloc
- copies the new image to the new virtual memory, section by section
- resolves APIs using the GetProcAddress

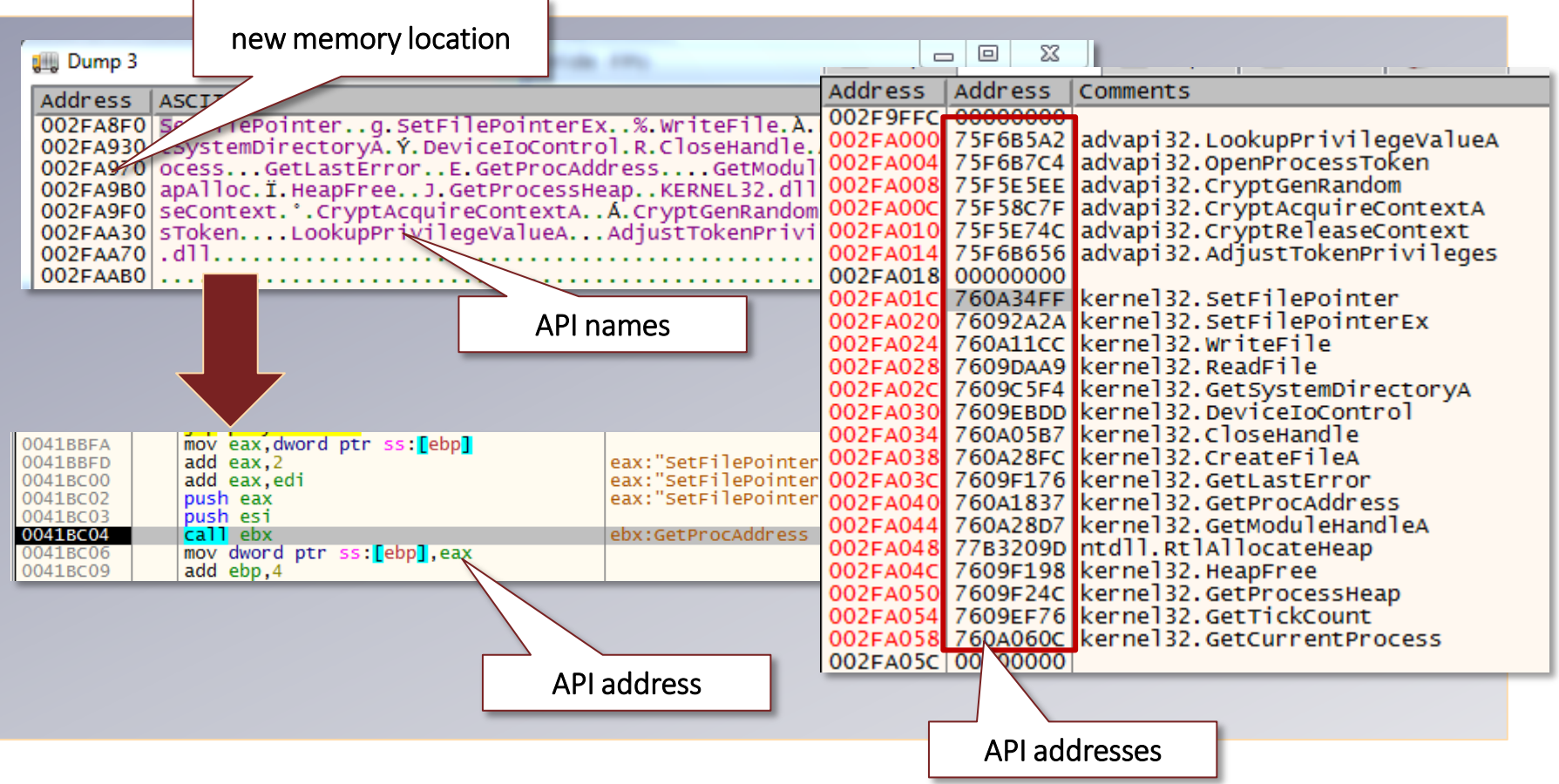

#### Execution Flow

- **New executable image**
- .xxxx section
- Bootable disk
- Initial call to DeviceIoControl
- **N.\PhysicalDrive0**
- Read, Encrypt, and Overwrite
- Reboots the system to activate the payload
- **Payload in a debugger**

#### .xxxx section

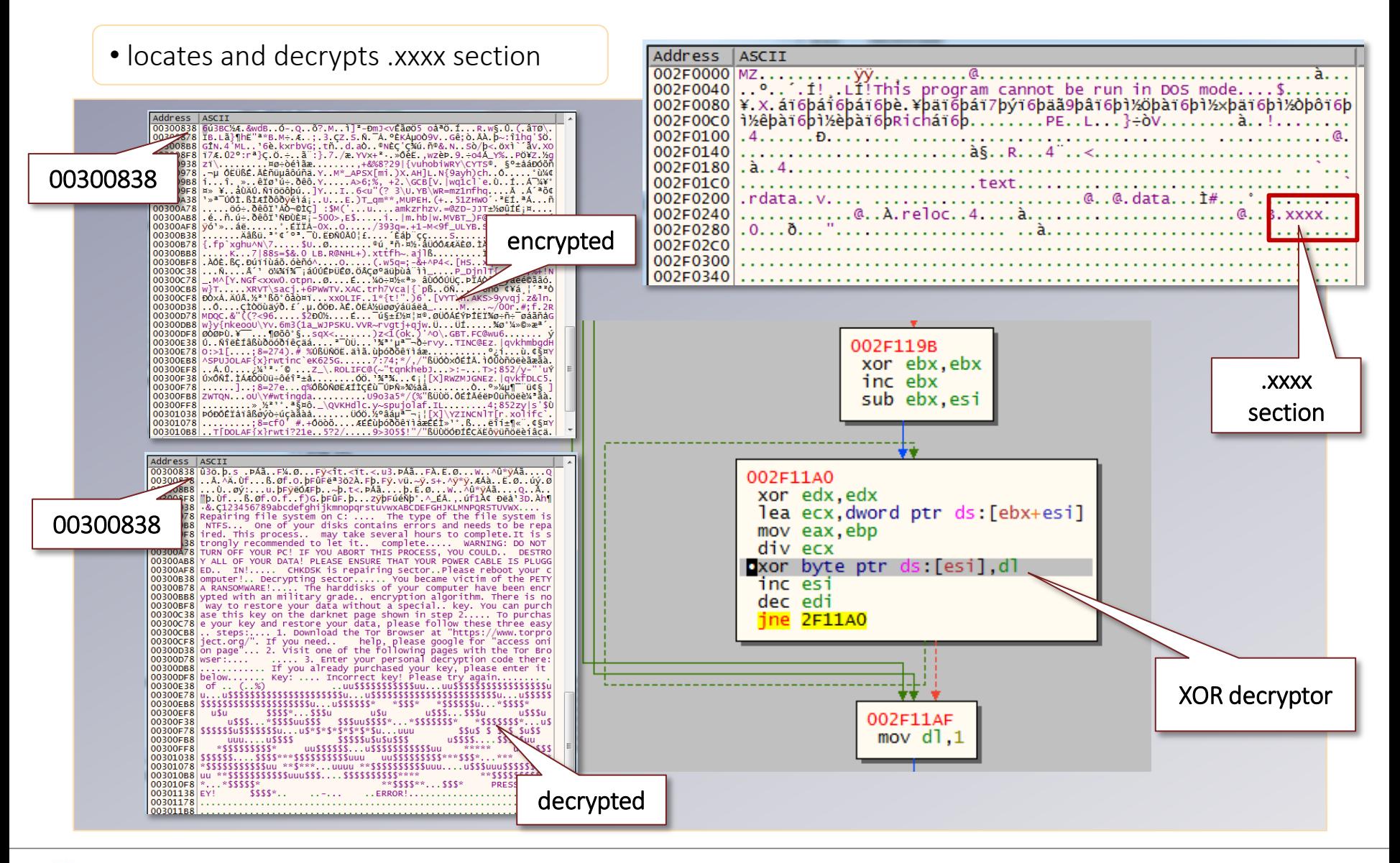

**FIBRTIDET** 

#### Execution Flow

- **New executable image**
- .xxxx section
- Bootable disk
- Initial call to DeviceIoControl
- **N.\PhysicalDrive0**
- Read, Encrypt, and Overwrite
- Reboots the system to activate the payload
- **Payload in a debugger**

#### Bootable Disk

- locates bootable disk
- terminates if the malware can't open drive C:

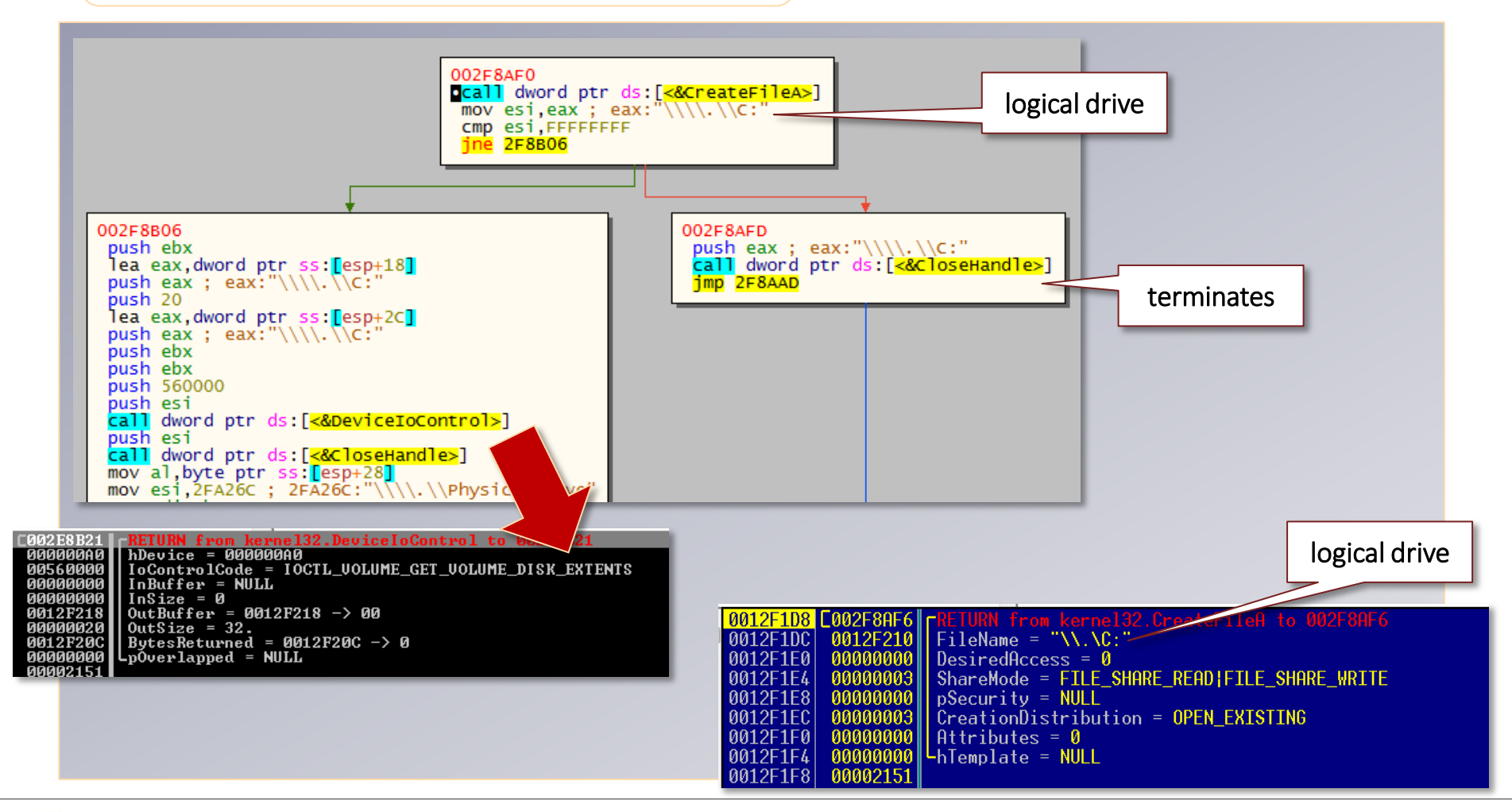

### CreateFile()

*- to open a physical or logical drive*

*- use FILE\_SHARE\_READ and FILE\_SHARE\_WRITE flag* 

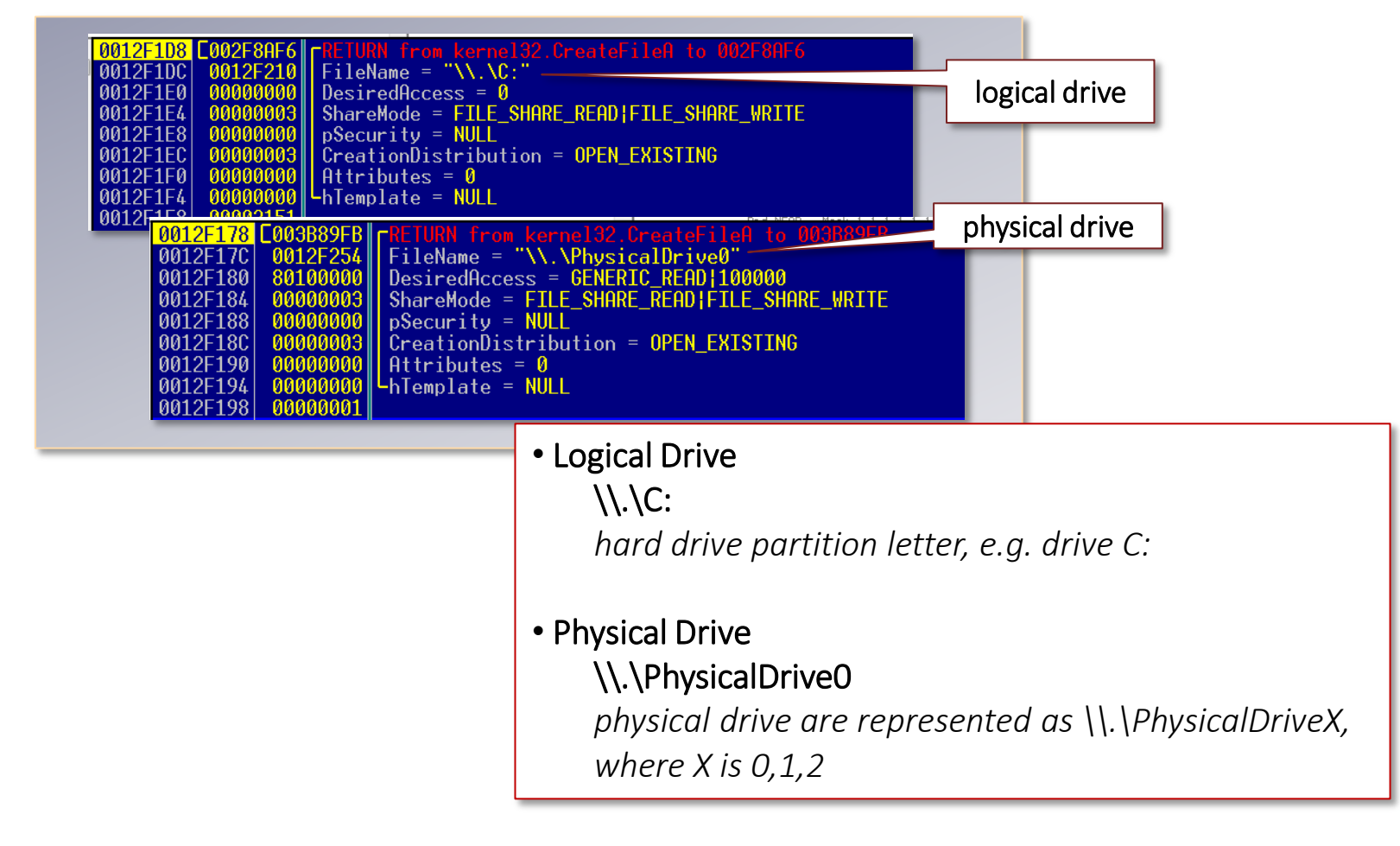

#### Execution Flow

- **New executable image**
- .xxxx section
- Bootable disk
- Initial call to DeviceIoControl
- **N.\PhysicalDrive0**
- Read, Encrypt, and Overwrite
- Reboots the system to activate the payload
- **Payload in a debugger**

#### DeviceIoControl()

Sends a control code directly to a specified device driver, causing the corresponding device to perform the corresponding operation.

Syntax:

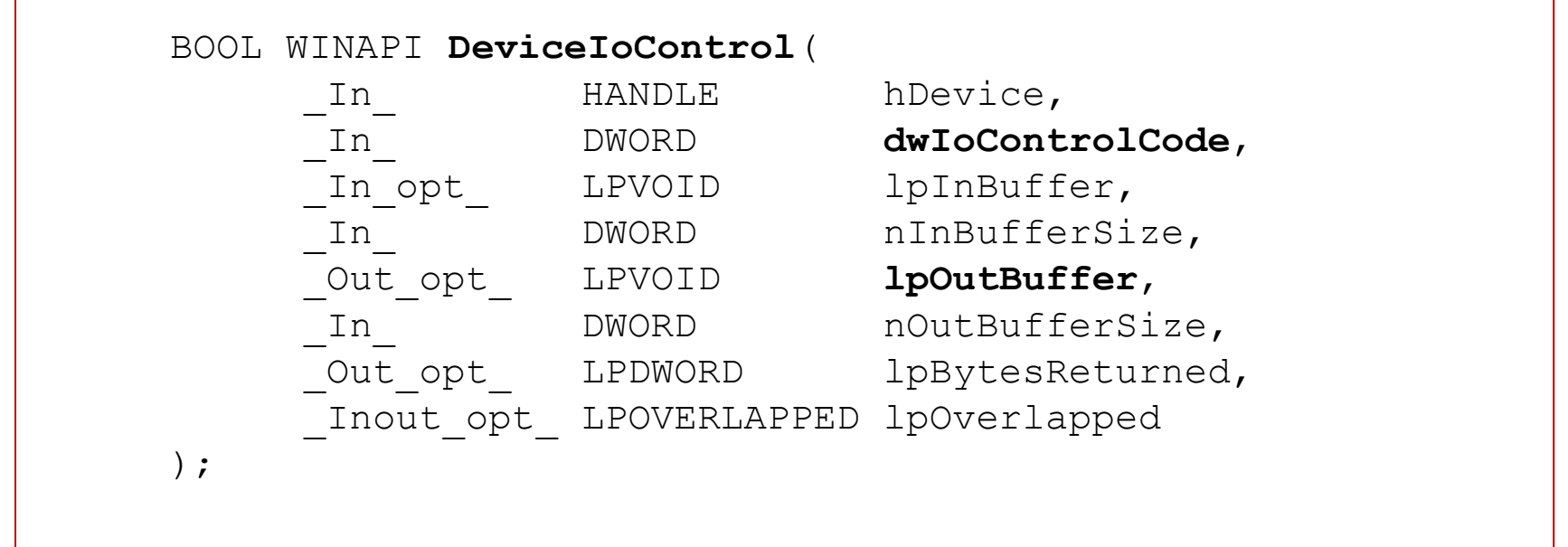

#### Initial call to DeviceIoControl()

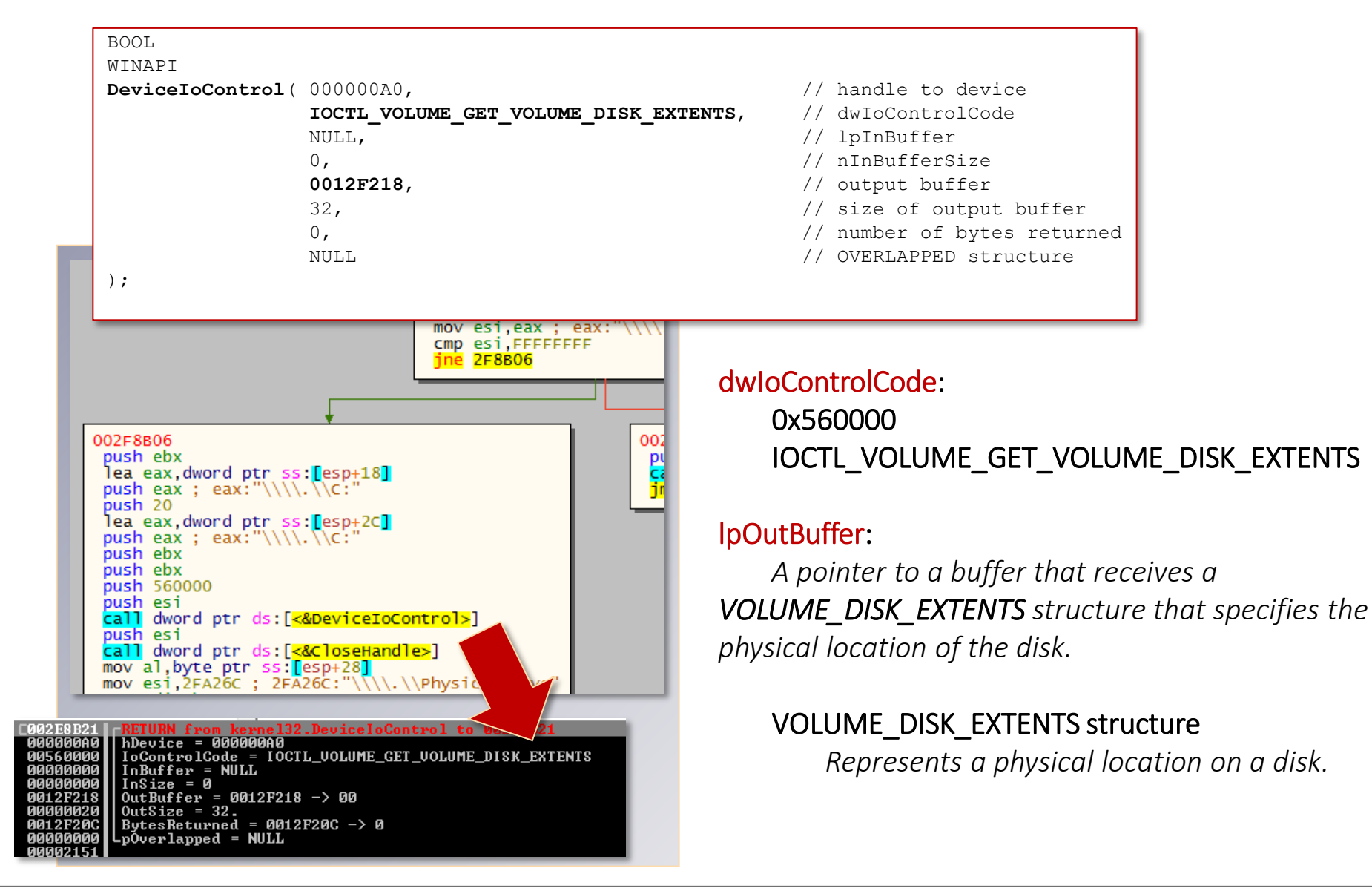

#### Bootable Disk

#### the initial calls to CreateFileA() and DeviceIoControl() are used to check if the drive C: is accessible

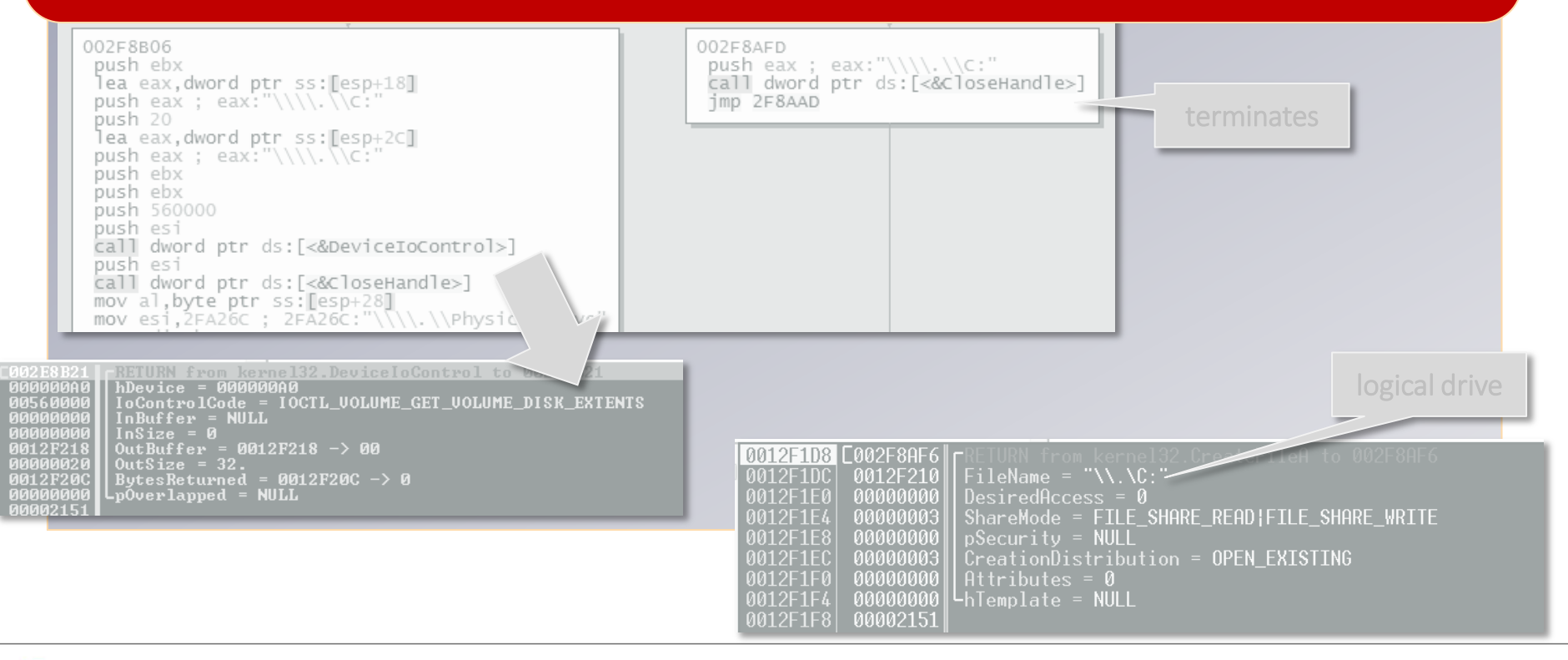

#### Execution Flow

- **New executable image**
- .xxxx section
- Bootable disk
- **Initial call to DeviceIoControl**
- \\.\PhysicalDrive0
- Read, Encrypt, and Overwrite
- Reboots the system to activate the payload
- **Payload in a debugger**

### \\.\PhysicalDrive0

- **Disk Device Objects created by Windows disk class** driver
	- » \Device\HarddiskX\DRX
		- \Device\Harddisk0\DR0
		- \Device\Harddisk0\DR1
- **Backward Compatibility (Windows NT 4)** 
	- » \Device\Harddisk0\Partition0  $\rightarrow$  \Device\Harddisk0\DR0
- Legacy name (symbolic links)
	- $\rightarrow$  \GLOBAL??\PhysicalDrive0  $\rightarrow$  \Device\Harddisk0\DR0
- \\.\PhysicalDriveX for CreateFileA()
	- $\rightarrow \mathbb{N}$  \\ \PhysicalDrive0  $\rightarrow$  \Device\Harddisk0\DR0
	- » CreateFileA("\\.\PhysicalDrive0", ...)

## Using WinObj

 $\bigcap$ 

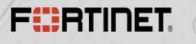

### \\.\PhysicalDrive0

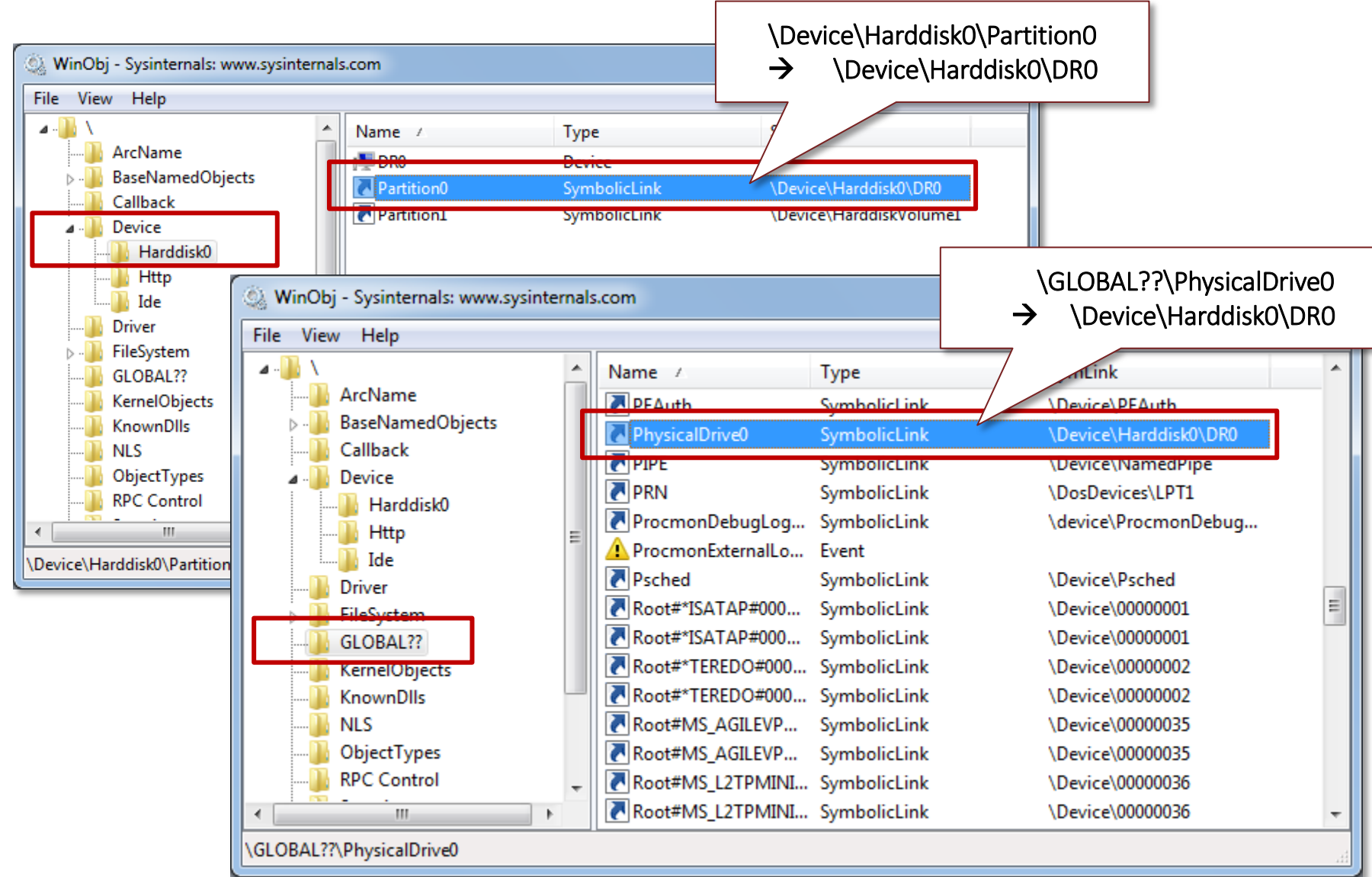

### \\.\PhysicalDrive0

- CreateFileA("\\.\PhysicalDrive0", ...)
- DeviceIoControl(fileHandle, 0x70048,...)

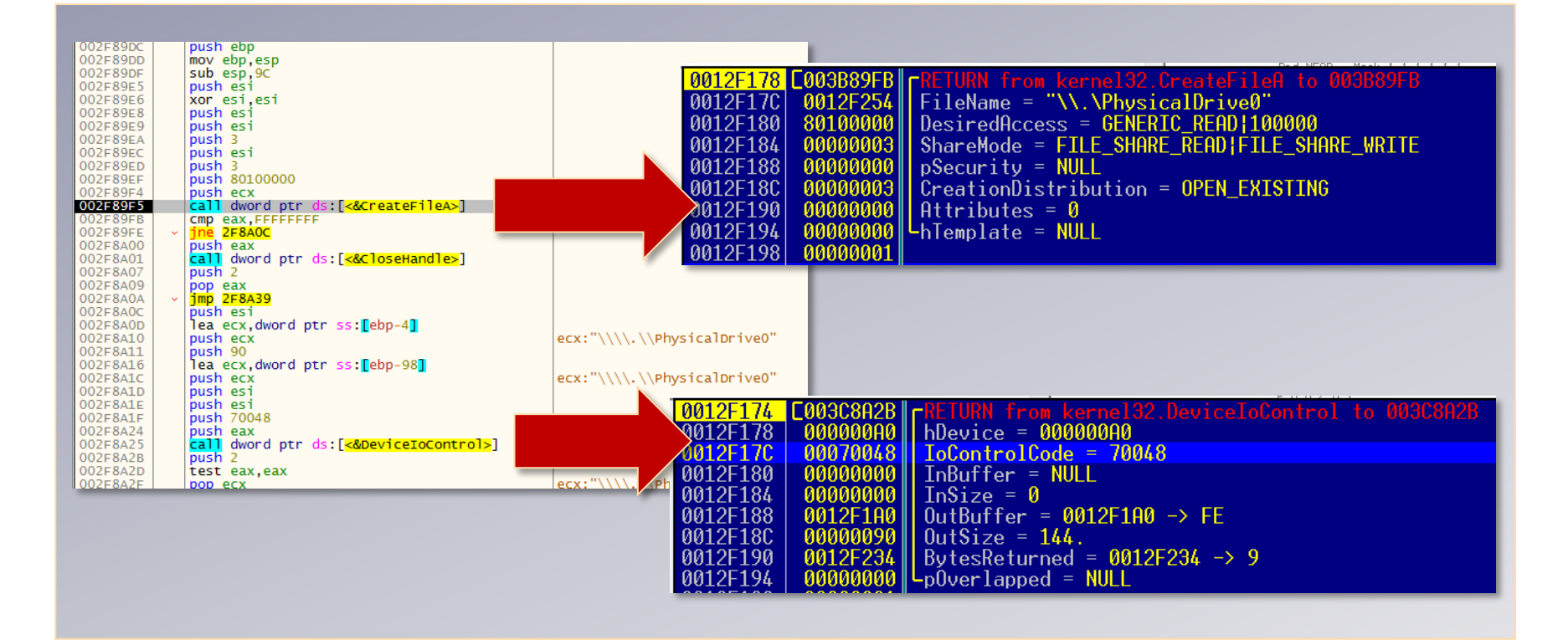

#### Call to DeviceIoControl()

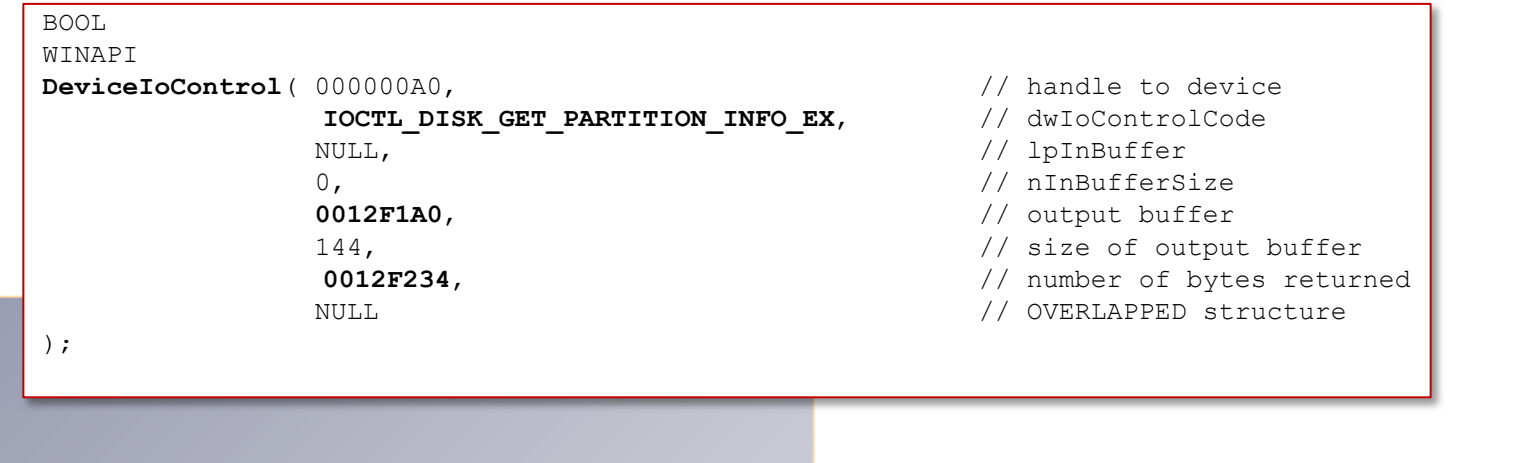

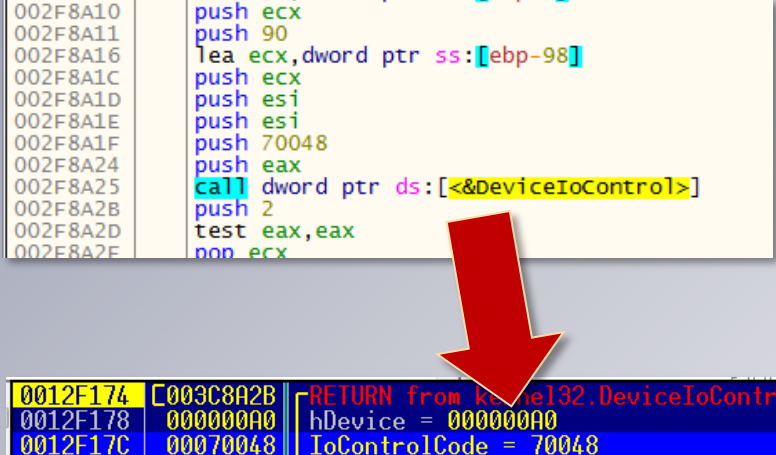

InBuffer =

 $0$ utSize =  $144$ .

-pOverlapped = NULL

 $InSize = 0$ 

00000000

00000000

00000000

ดด1

-1A0

ดด9ด

**NIII** 

 $0$ utBuffer =  $0012F100$  -> FE

Bytes $Returned = 0012F234 \rightarrow 9$ 

dwIoControlCode: 0x70048 IOCTL\_DISK\_GET\_PARTITION\_INFO\_EX

#### lpOutBuffer:

j

*Receives the partition information*

#### PARTITION\_INFORMATION\_EX

*Contains partition information for standard AT-style master boot record (MBR) and Extensible Firmware Interface (EFI) disks.* 

0012F184

1012F18(

0012F19&

2F188

2F190

### PARTITION INFORMATION EX

#### dwIoControlCode:

 0x70048 IOCTL\_DISK\_GET\_PARTITION\_INFO\_EX

#### lpOutBuffer:

*Receives the partition information*

#### PARTITION INFORMATION EX

*Contains partition information for standard AT-style master boot record (MBR) and Extensible Firmware Interface (EFI) disks.* 

```
typedef struct {
 PARTITION_STYLE PartitionStyle;
LARGE_INTEGER __ StartingOffset;
LARGE INTEGER PartitionLength;
 DWORD PartitionNumber;
 BOOLEAN RewritePartition;
 union {
  PARTITION INFORMATION MBR Mbr;
  PARTITION INFORMATION GPT Gpt;
 };
} PARTITION_INFORMATION_EX;
```

```
typedef enum _PARTITION_STYLE { 
 PARTITION STYLE MBR = 0,PARTITION STYLE GPT = 1,PARTITION STYLE RAW = 2
PARTITION STYLE;
```
#### Constants :

#### PARTITION\_STYLE\_MBR

*Master boot record (MBR) format. This corresponds to standard AT-style MBR partitions.*

#### PARTITION STYLE GPT

*GUID Partition Table (GPT) format.*

#### PARTITION\_STYLE\_RAW

*Partition not formatted in either of the recognized formats—MBR or GPT*

## Using Process Monitor

 $\bigcirc$ 

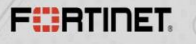
# \\.\PhysicalDrive0

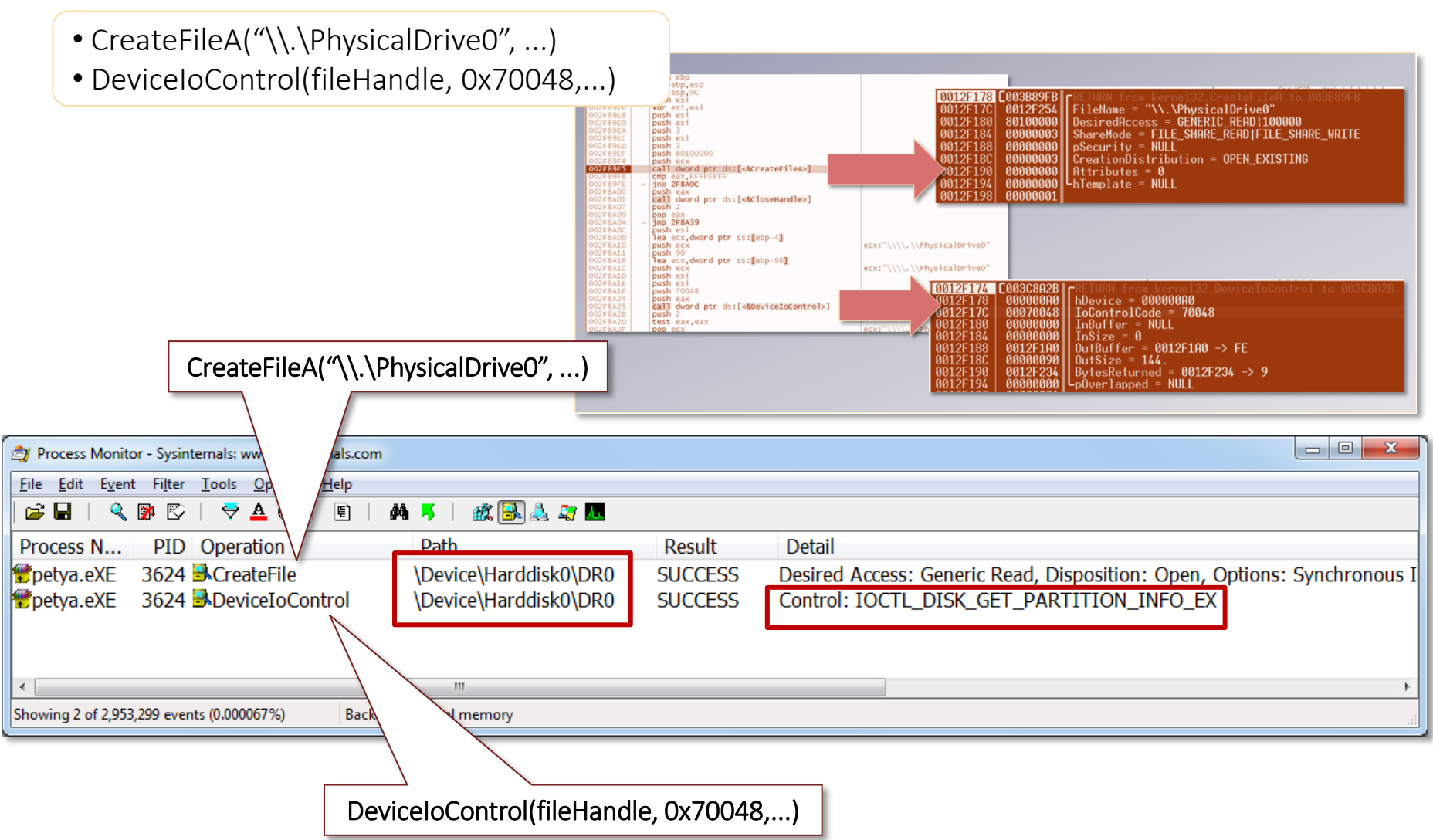

#### Execution Flow

- **New executable image**
- .xxxx section
- Bootable disk
- **Initial call to DeviceIoControl**
- **NA** \\.\PhysicalDrive0
- Read, Encrypt, and Overwrite
- Reboots the system to activate the payload
- **Payload in a debugger**

### Read, Encrypt, and Overwrite

- Reads a copy of the MBR(sector 0x00)
- A series of instructions for the sector 0x01 to 0x21
	- » CreateFileA()
	- » SetFilePointerEx()
	- » ReadFile()
	- » CloseHandle()
	- » XOR with 0x37
	- » CreateFileA()
	- » SetFilePointerEx()
	- » WriteFile()
	- » CloseHandle()
- **Writes the new MBR**
- Writes the small kernel code starting at sector 0x22

### MBR format

#### **MBR/Sector size is 0x200 bytes**

- » 0 to 0x1bd: bootstrap
- » 0x1be: 1st partition table entry (16 bytes)
- » 0x1ce: 2nd partition table entry (16 bytes)
- » 0x1de: 3rd partition table entry (16 bytes)
- » 0x1ee: 4th partition table entry (16 bytes)
- » 0x1fe: 0x55, 0xAA (bootsector marker)

#### Read, Encrypt, and Overwrite Reading the MBR **Ull** Dump 2 Address **Hex**

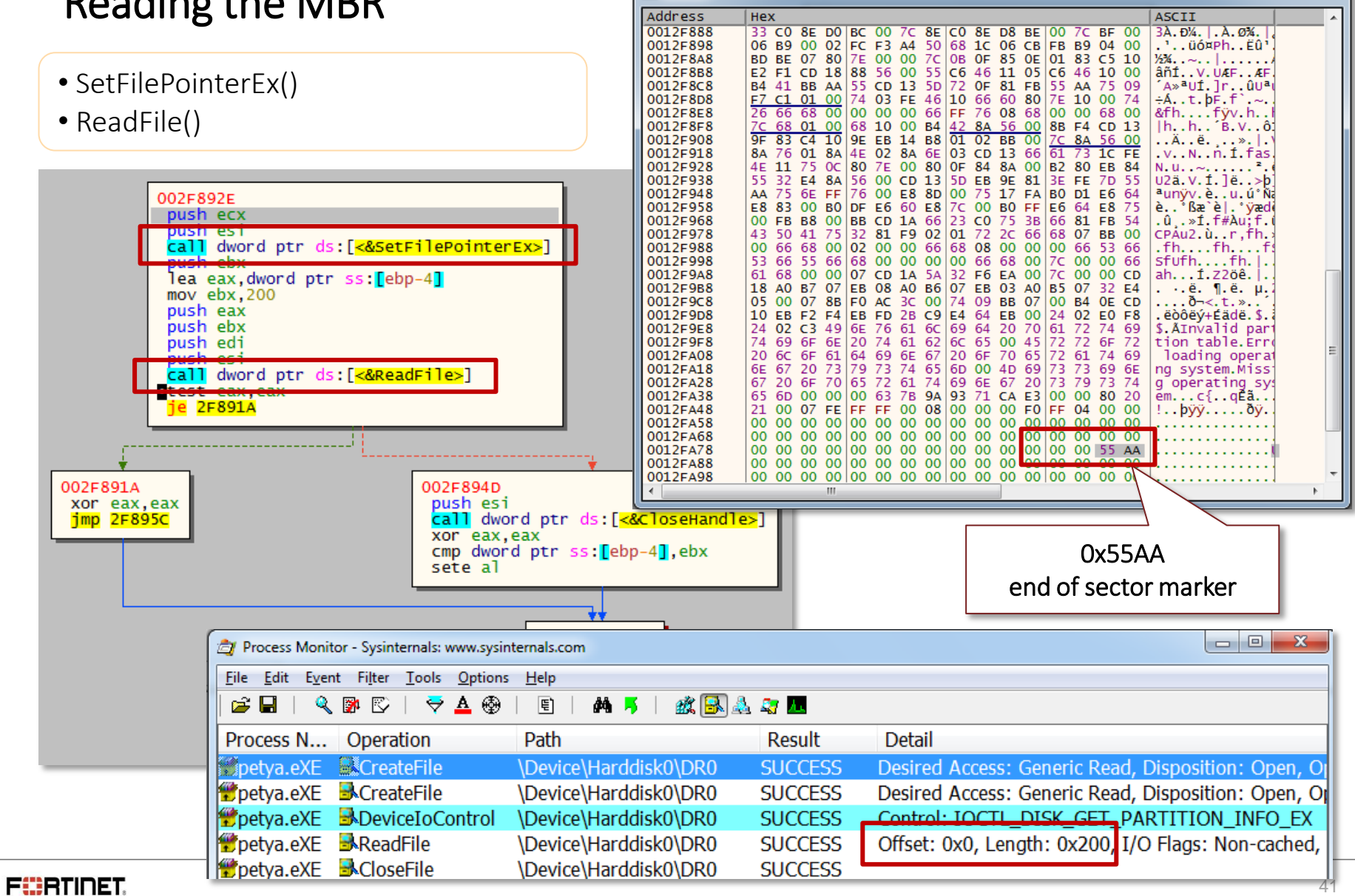

 $\begin{array}{c|c|c|c|c} \hline \multicolumn{3}{c|}{\mathbf{B}} & \multicolumn{3}{c|}{\mathbf{X}} \end{array}$ 

# Using HDHacker

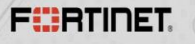

#### Read, Encrypt, and Overwrite Reading the MBR

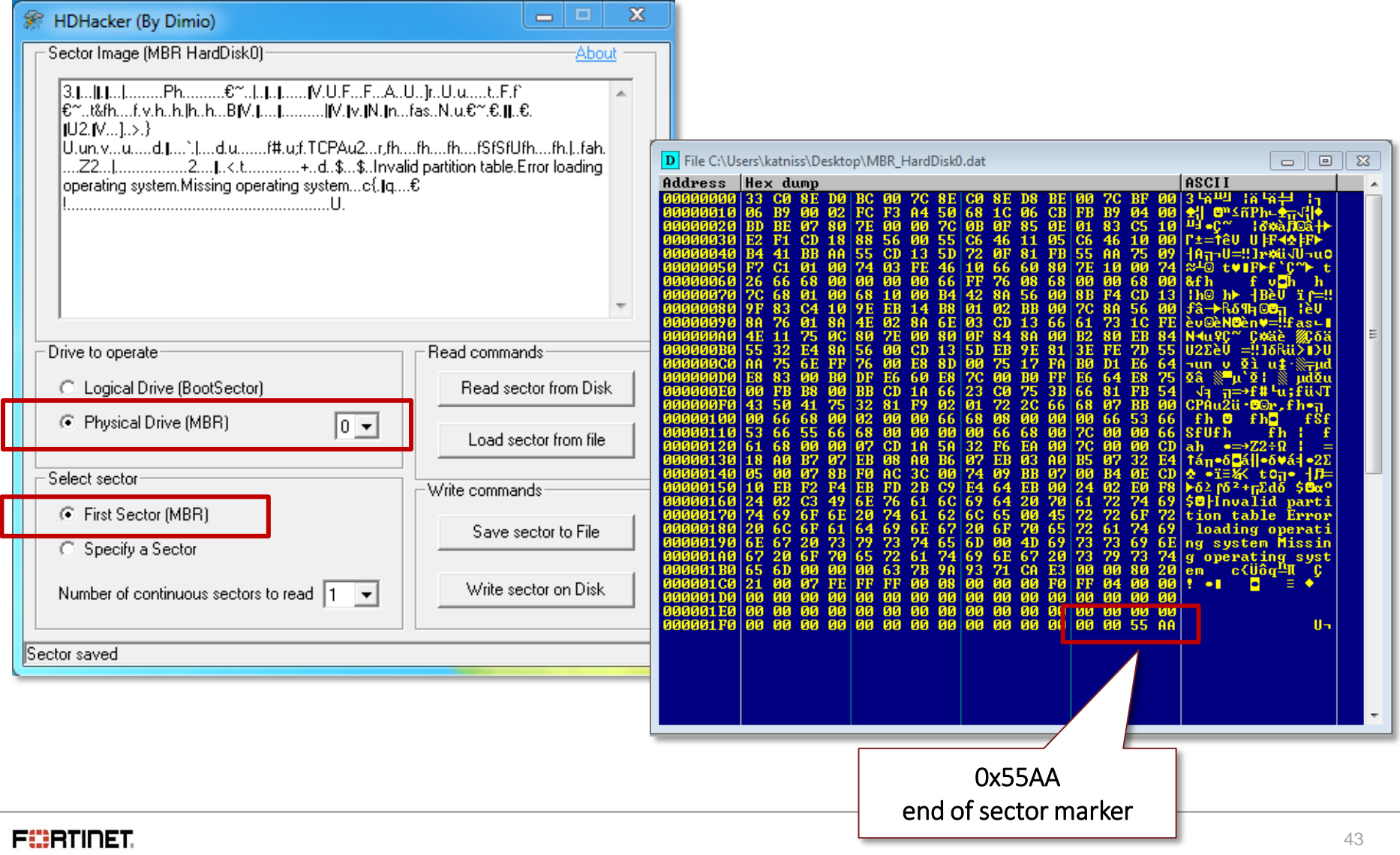

#### Read, Encrypt, and Overwrite Reading the MBR

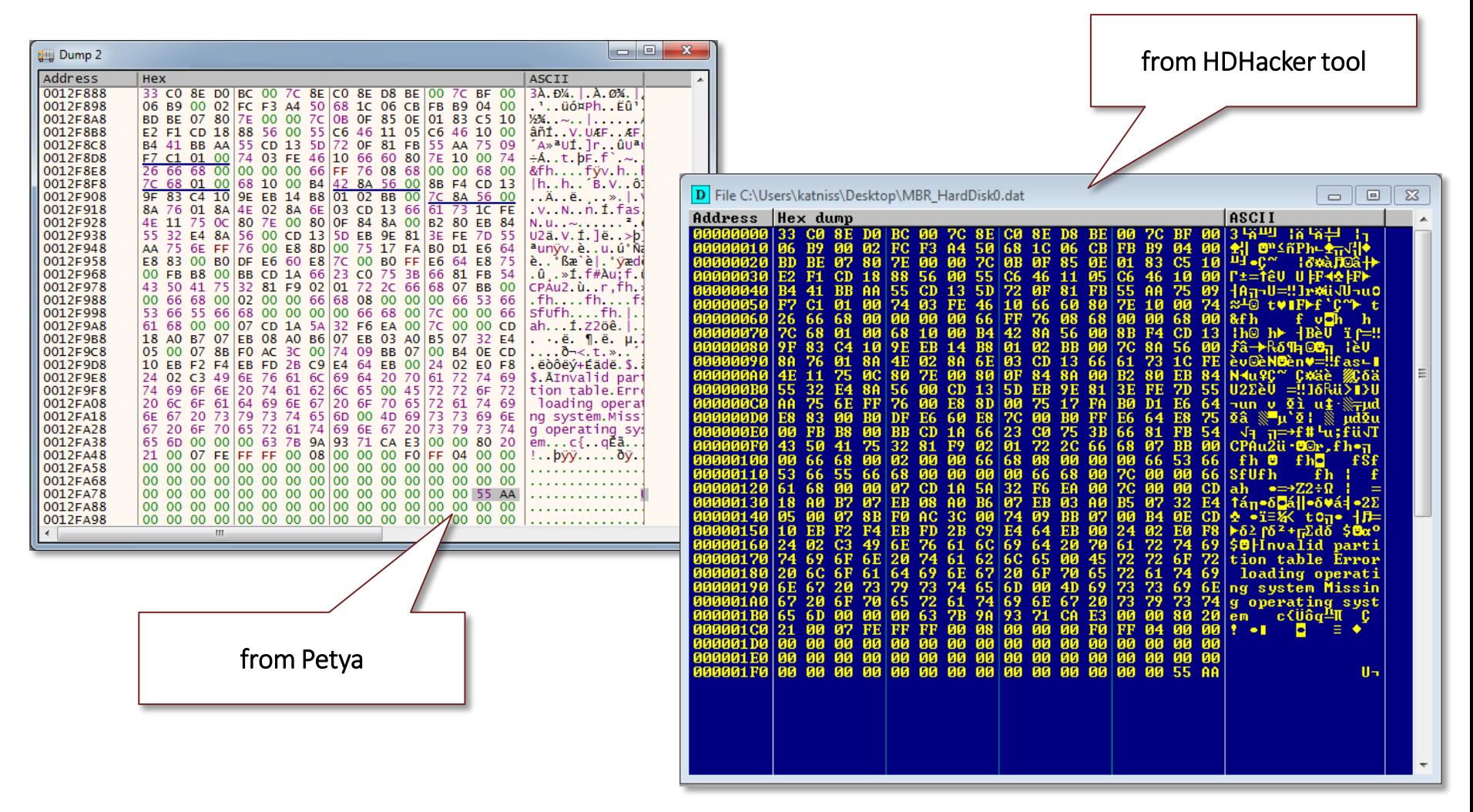

#### Read, Encrypt, and Overwrite A series of instructions for the sector 0x01 to 0x21

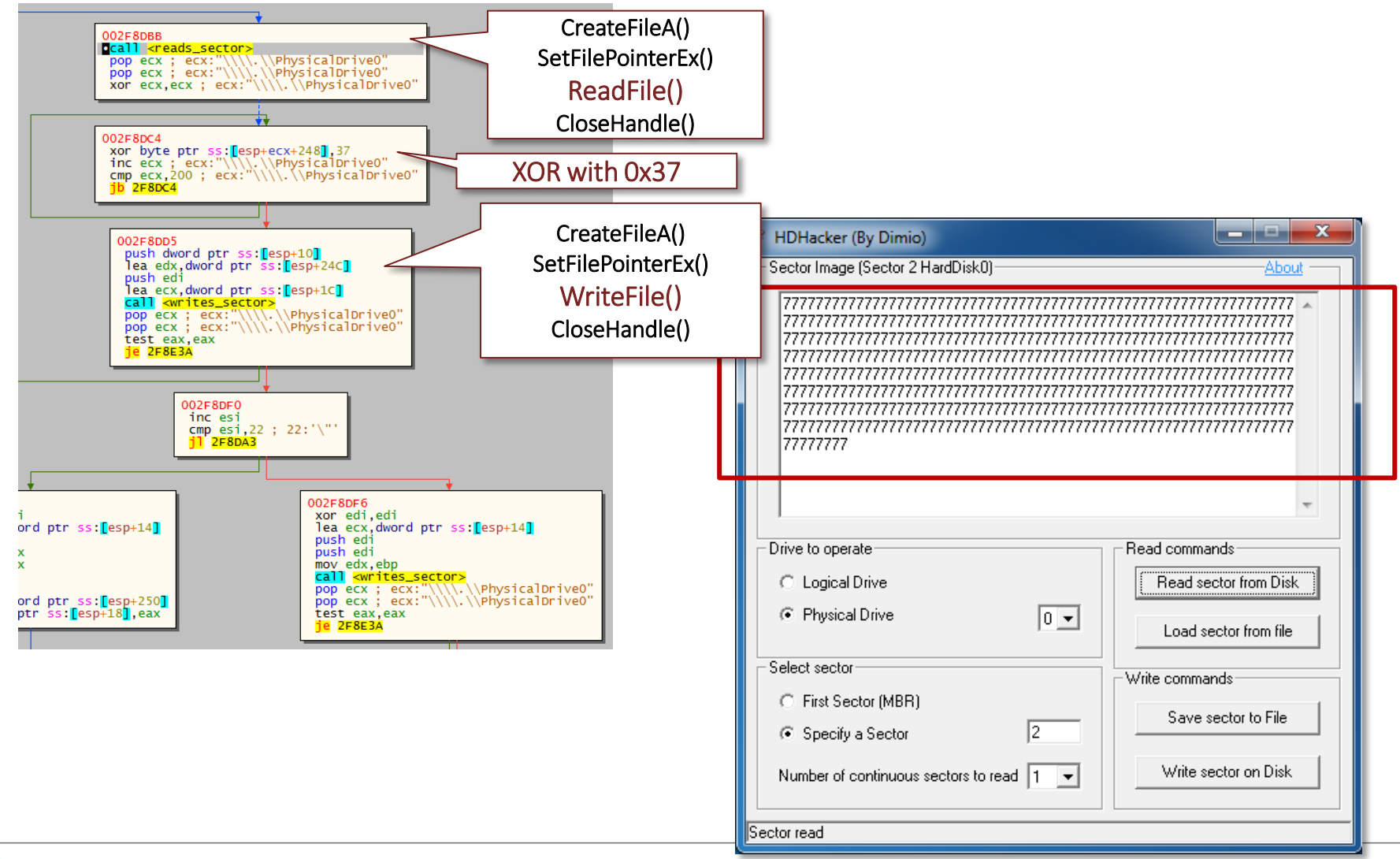

#### Read, Encrypt, and Overwrite A series of instructions for the sector 0x01 to 0x21

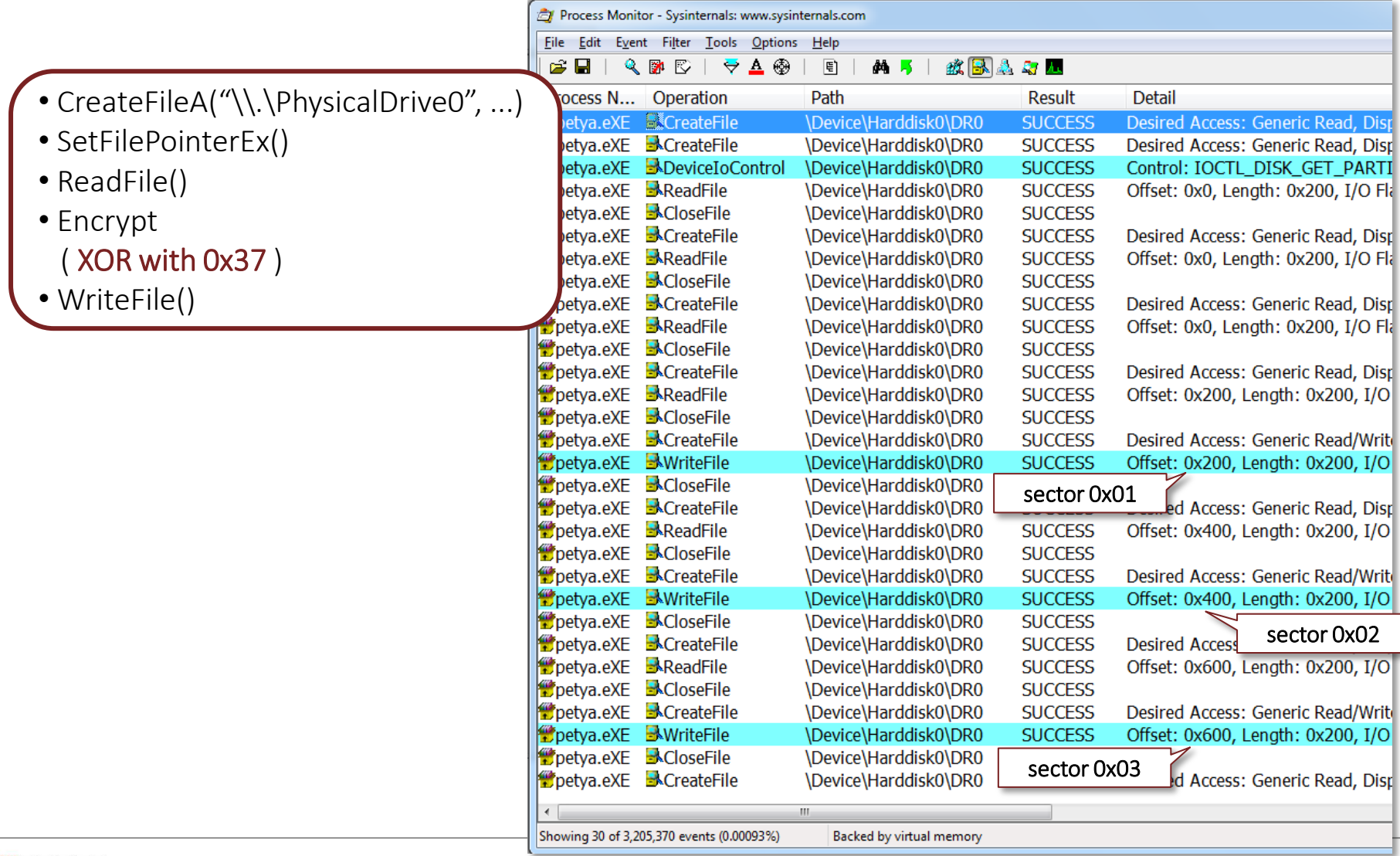

#### Read, Encrypt, and Overwrite Writes the new MBR **Elli** Dump 2 **Address**

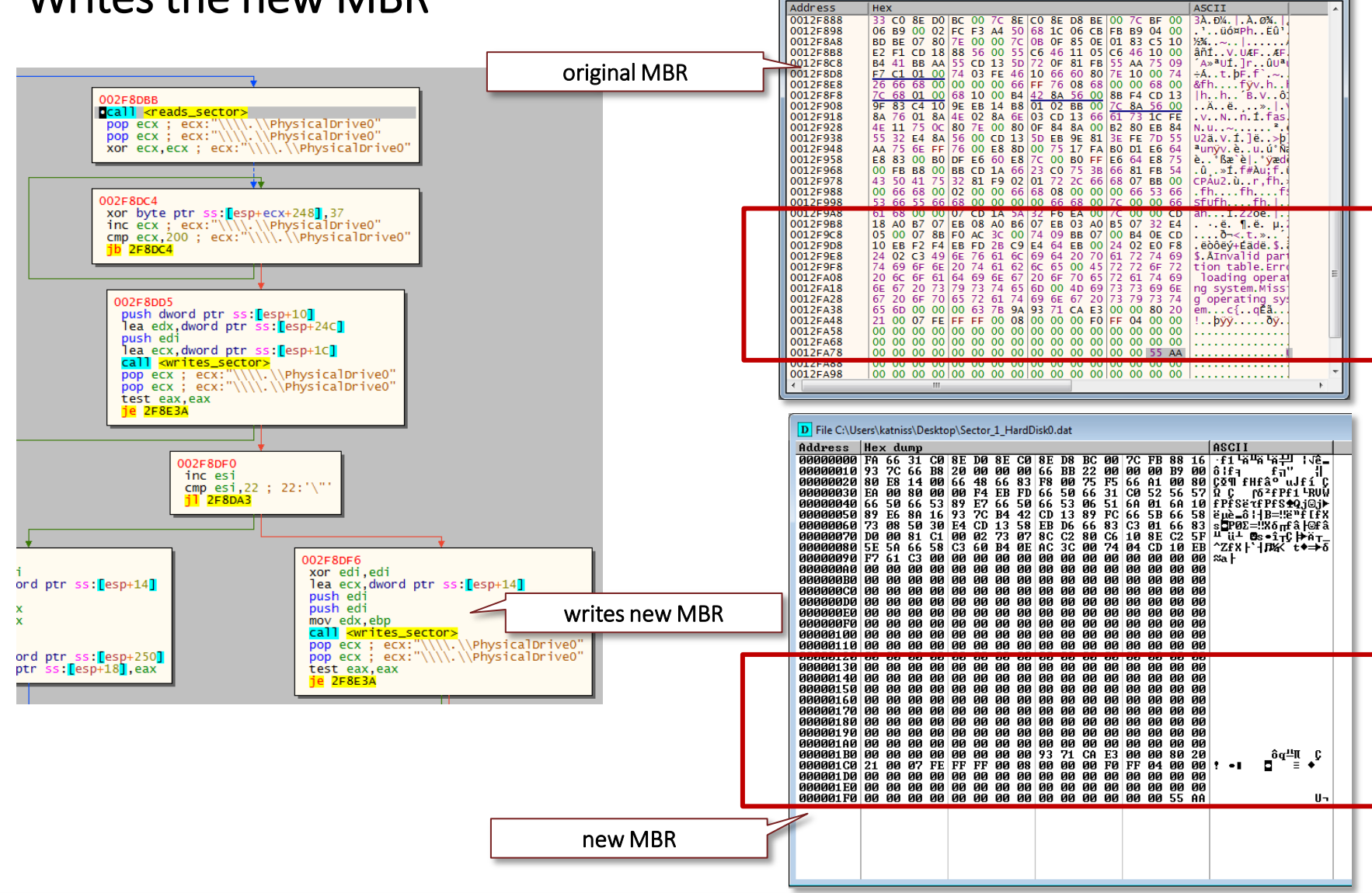

 $\begin{array}{c|c|c|c|c|c} \hline \multicolumn{3}{c|}{-} & \multicolumn{3}{c|}{-} & \multicolumn{3}{c|}{x} \end{array}$ 

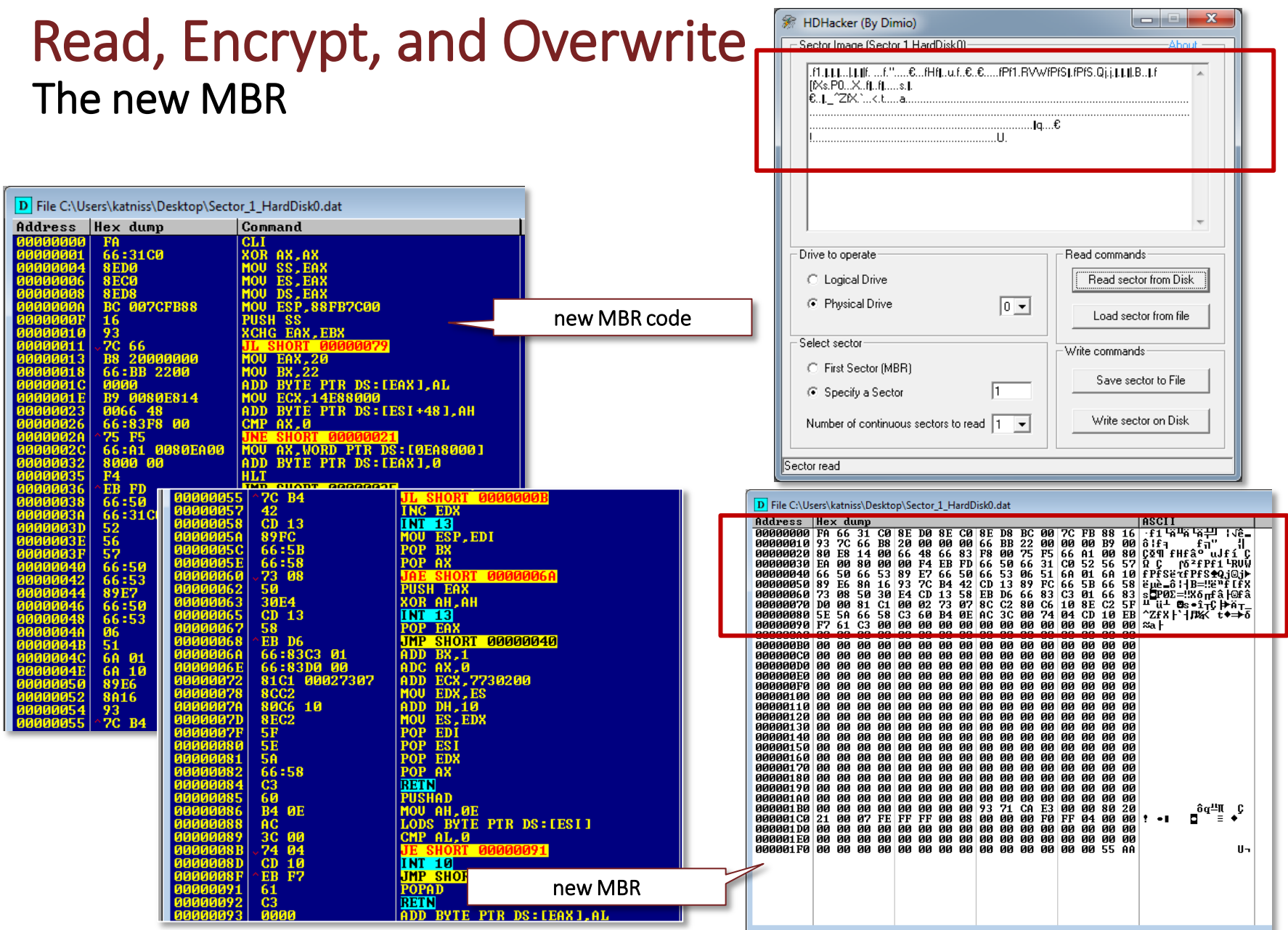

### Two Types Of Partioning

- MBR-style
	- » Standard BIOS
	- » First sector contain Msteed Got Record
	- » MBR contains the partition table

#### GPT (GUID Partition Table)

- » UEFI Unified Extensible Firmware Interface
	- UEFI includes a mini-operating system environment implemented in firmware (typically flash memory)
- » UEFI defines a partitioning scheme called GUID
	- GUID (globally unique identifier) Partition Table (GPT)
- » First sector contair shated GRO
- » Second and last sectors stores the GPT headers

#### Read, Encrypt, and Overwrite Writes the small kernel code starting at sector 0x22

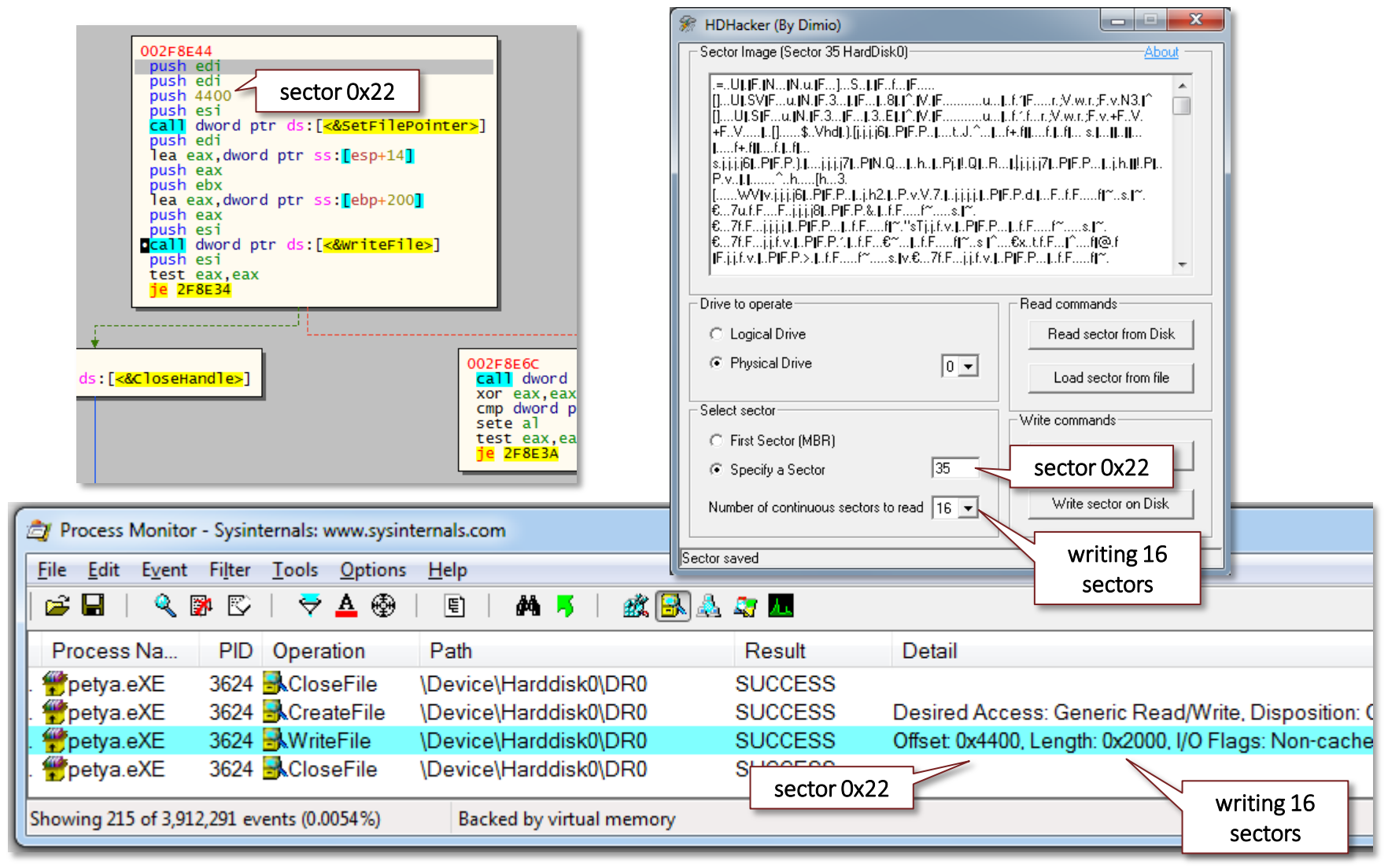

#### Read, Encrypt, and Overwrite Kernel code starting at sector 0x22

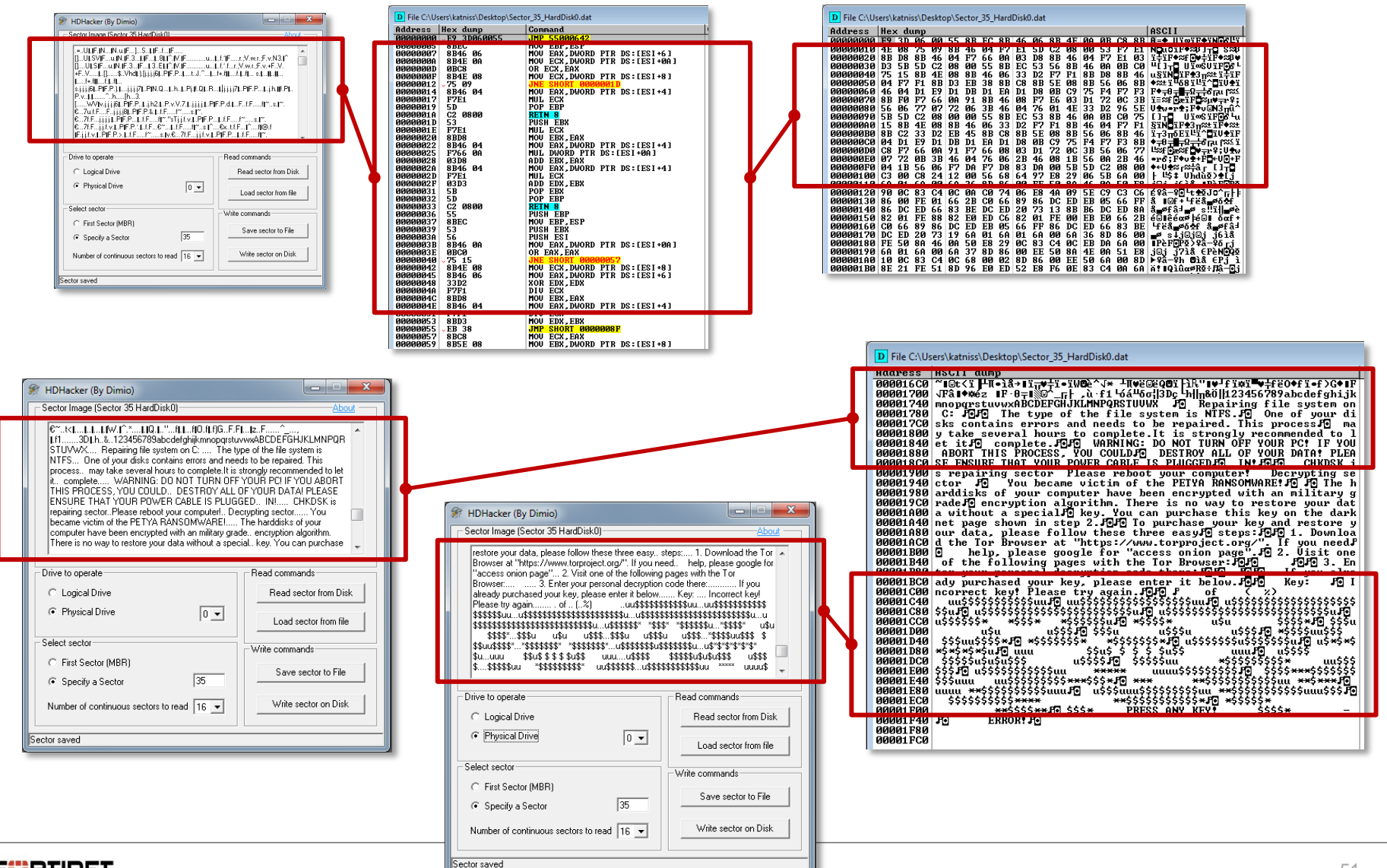

**FIBRTIDET** 

#### Read, Encrypt, and Overwrite TOR addresses are written at sector 0x36

### http://petya37h5tb\*\*\*\*\*.onion/is5z5X http://petya5koahts\*\*\*\*\*\*.onion/is5z5X

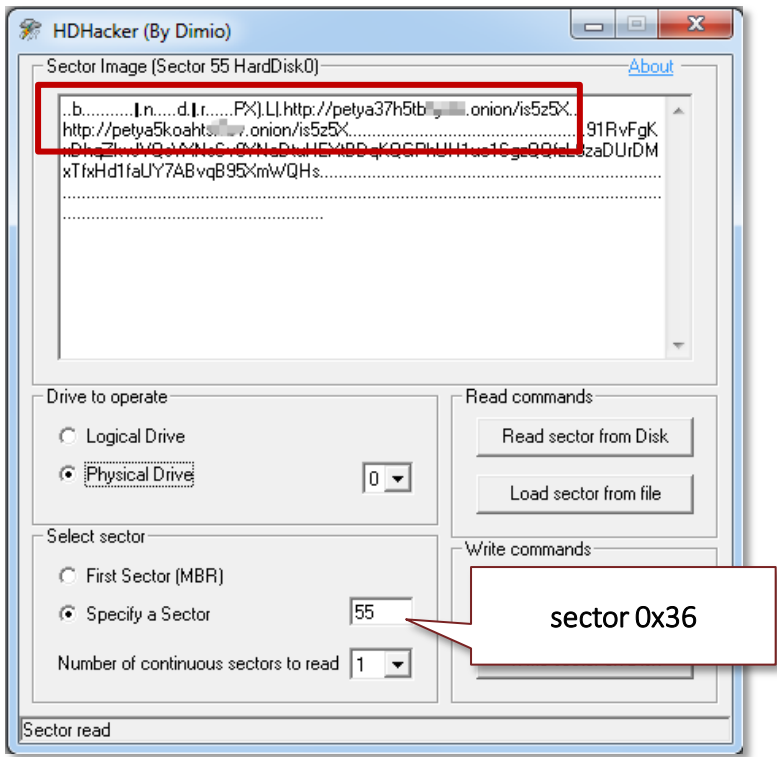

#### Execution Flow

- **New executable image**
- .xxxx section
- Bootable disk
- **Initial call to DeviceIoControl**
- **NA** \\.\PhysicalDrive0
- Read, Encrypt, and Overwrite
- Reboots the system to activate the payload
- **Payload in a debugger**

## Initial Reboot

- **Escalate privilege** 
	- » GetCurrentProcess
	- » OpenProcessToken
	- » LookupPrivilegeValueA
		- **SE\_SHUTDOWN\_NAME** 
			- » TEXT("SeShutdownPrivilege")
	- » OpenProcessToken
	- » AdjustTokenPrivileges
- **Then, the hard reboot** 
	- » GetModuleHandle
		- (NTDLL.DLL)
	- » GetProcAddress ("NtRaiseHardError")
	- » **NtRaiseHardError**

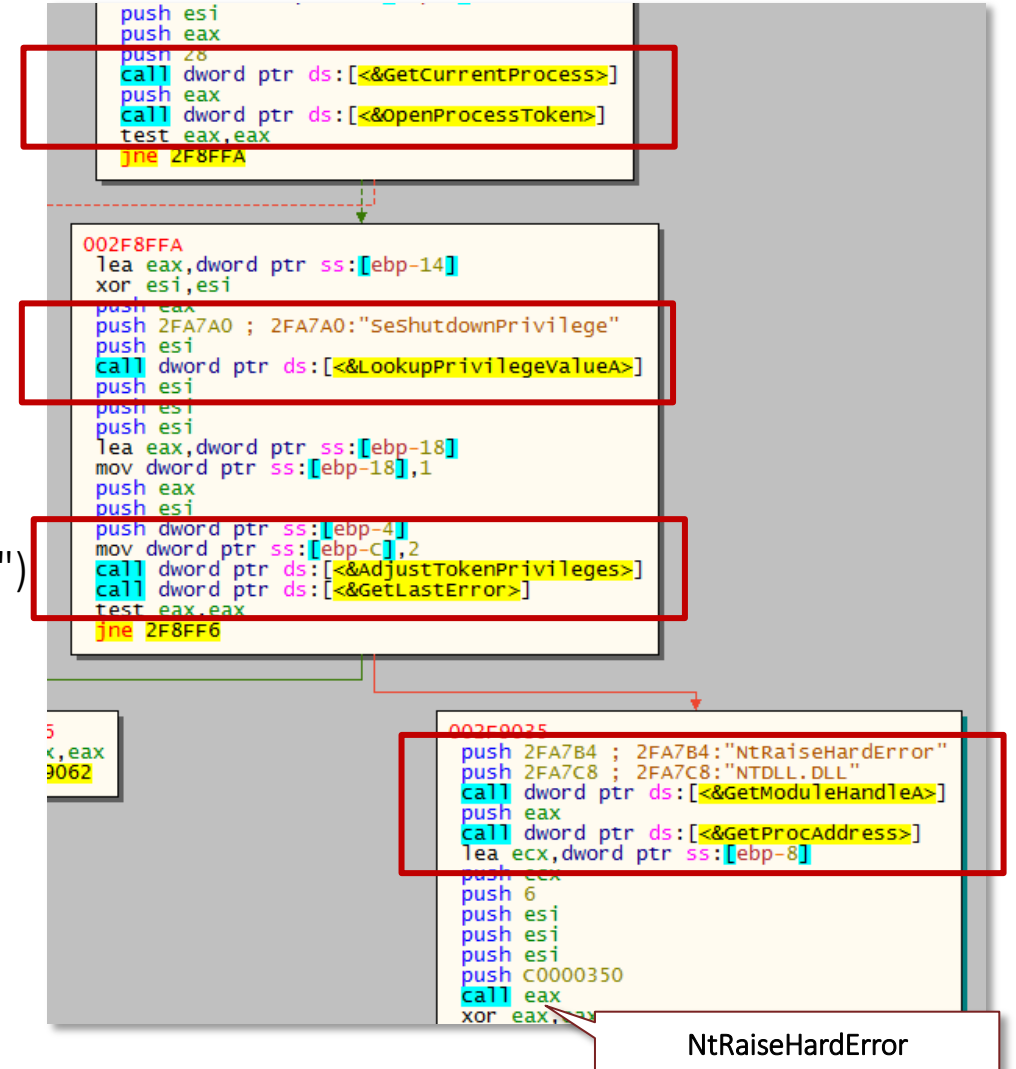

#### Execution Flow

- **New executable image**
- .xxxx section
- Bootable disk
- **Initial call to DeviceIoControl**
- **NA** \\.\PhysicalDrive0
- Read, Encrypt, and Overwrite
- **Reboots the system to activate the payload**
- **Payload in a debugger**

# Using Bochs

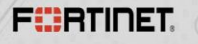

### Using Bochs

- Simulates a complete Intel x86 computer
- Runs old DOS apps/games
- **Debugs MBR code**
- 5,831,159 steps/instructions to reach 0x7c00 » MBR/first sector is loaded at 0x7c00
	- » Bootstrap
- Petya starts at 0x7c00 after the initial reboot

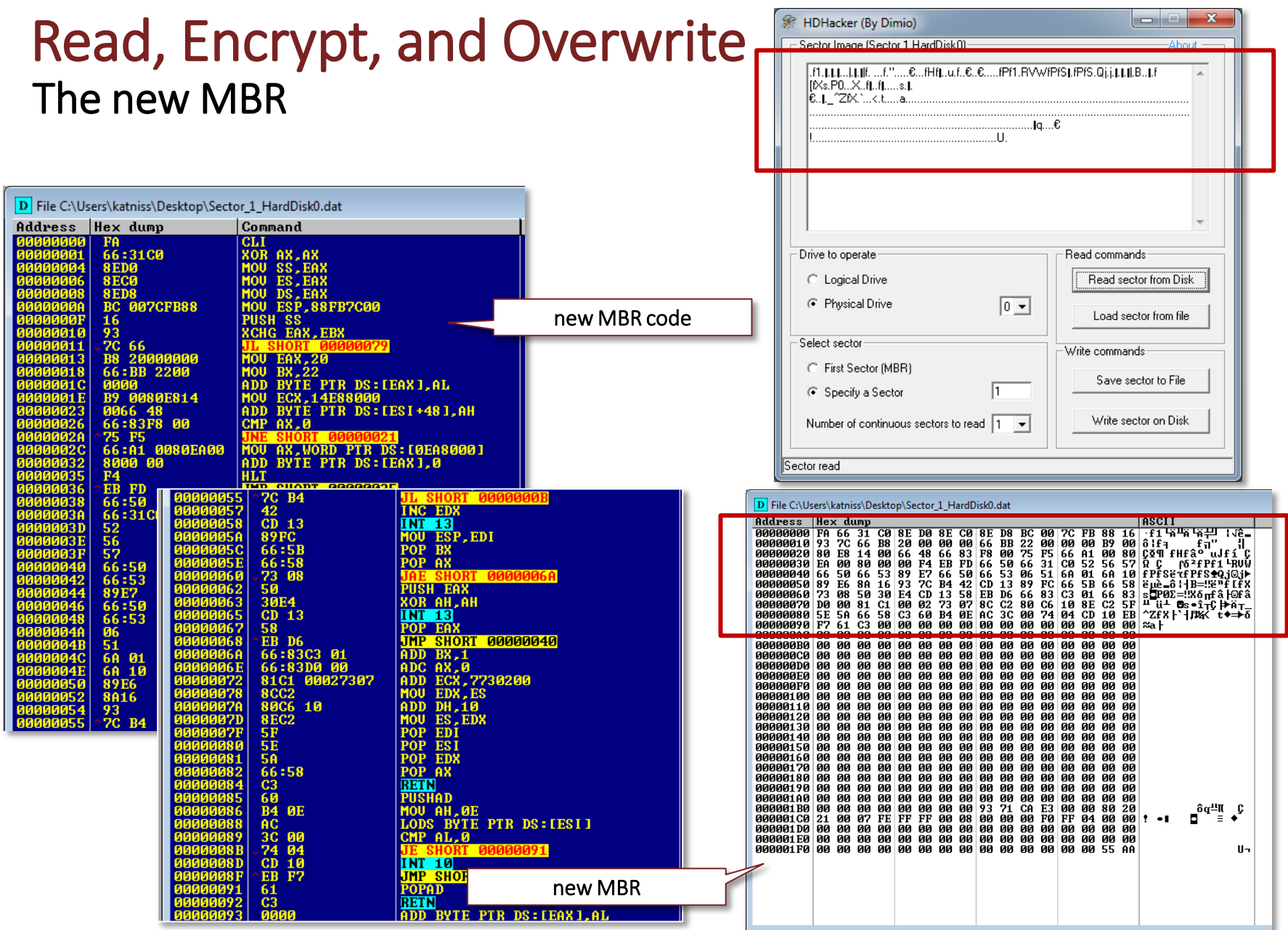

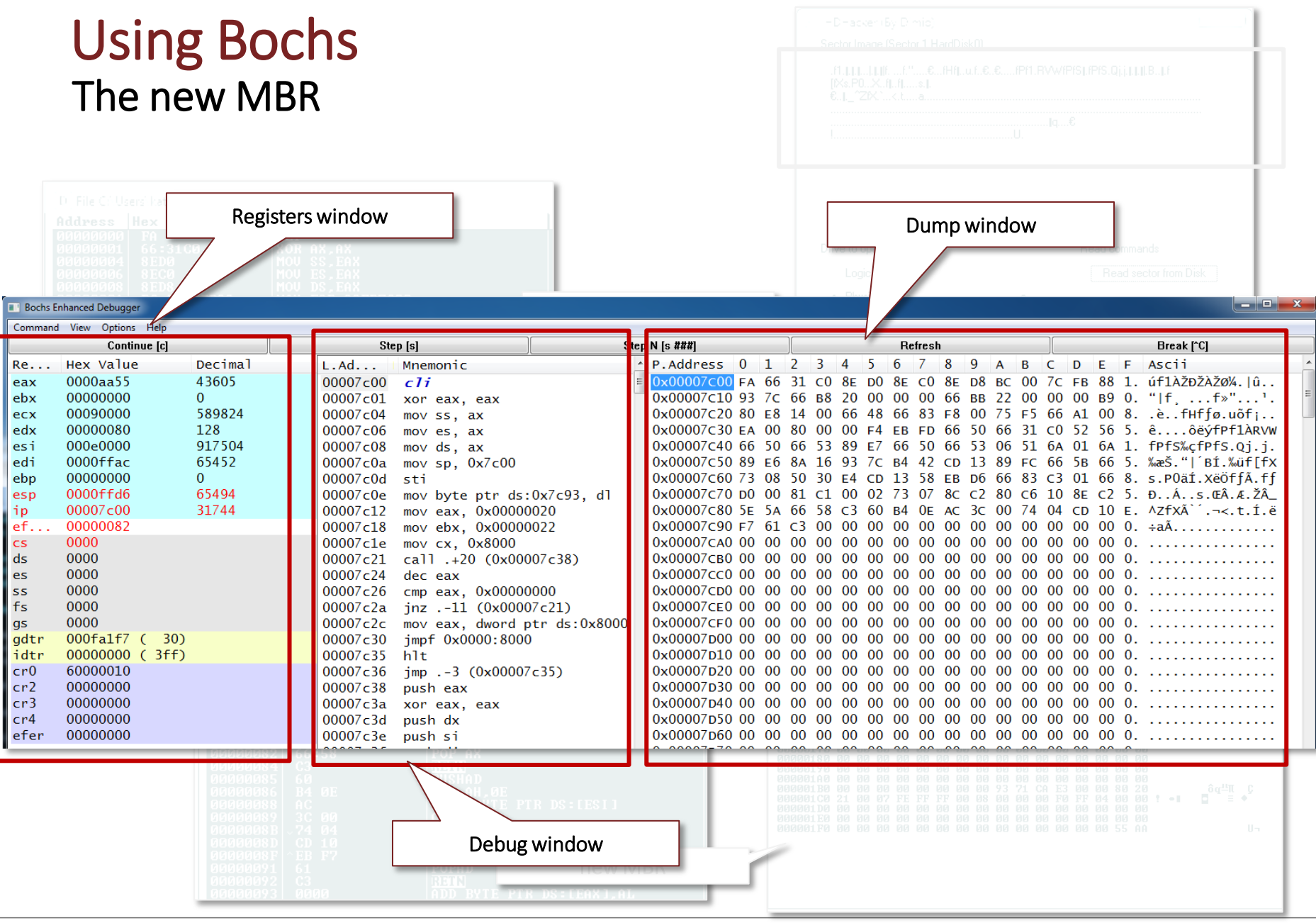

#### Going back old school

**Petya transfers the mini kernel code to 0x8000** using INT 0x13, function 0x42

**Initializes video mode using INT 0x10** 

### Petya's first INT call

#### INT 0x13, function 0x42 Extended Read Sectors From Drive

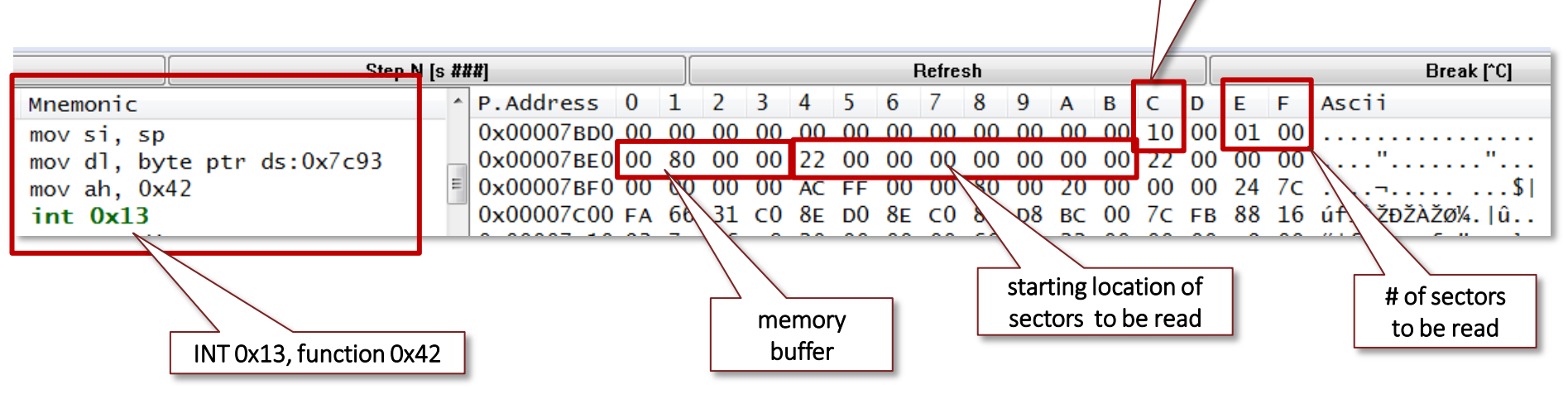

#### DAP: Disk Address Packet

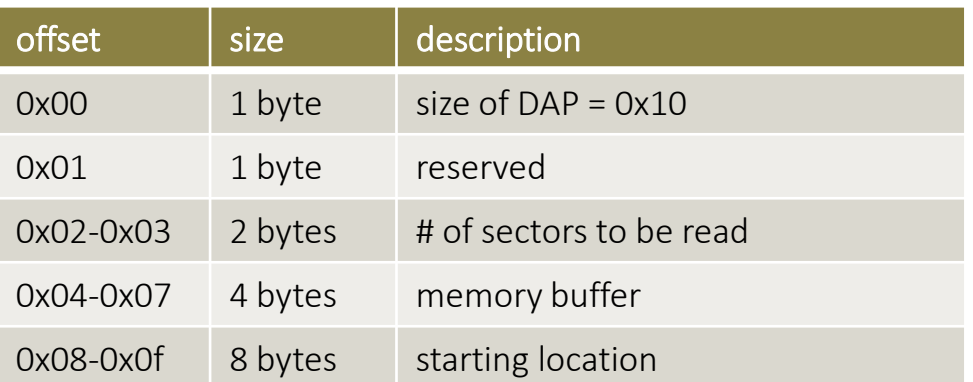

#### Petya's code

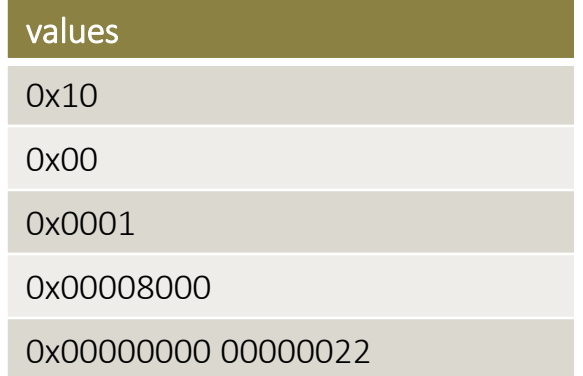

size of DAP

#### Reading Petya's kernel code

- **Using INT 0x13, function 0x42**
- Petya read 200 bytes from sector 0x22 and placed it at 0x8000
- **Followed by a series of sector reads to transfer all Petya's kernel** code to 0x8000 region

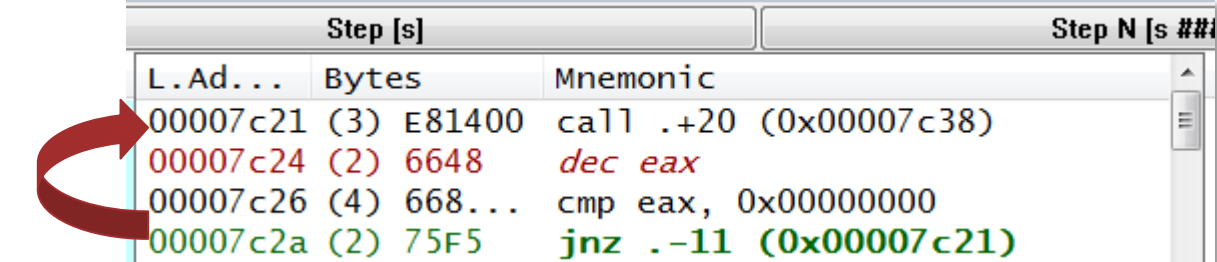

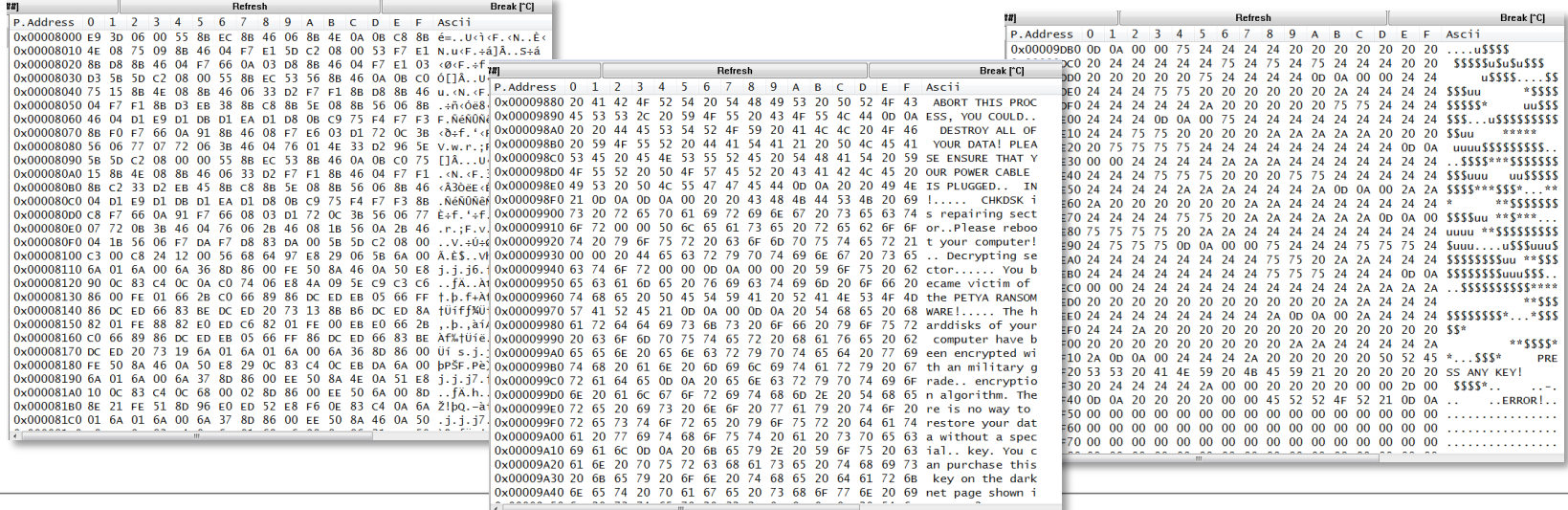

#### Executing Petya's kernel code

**After transferring the kernel code, the malware jumps to** 0x8000

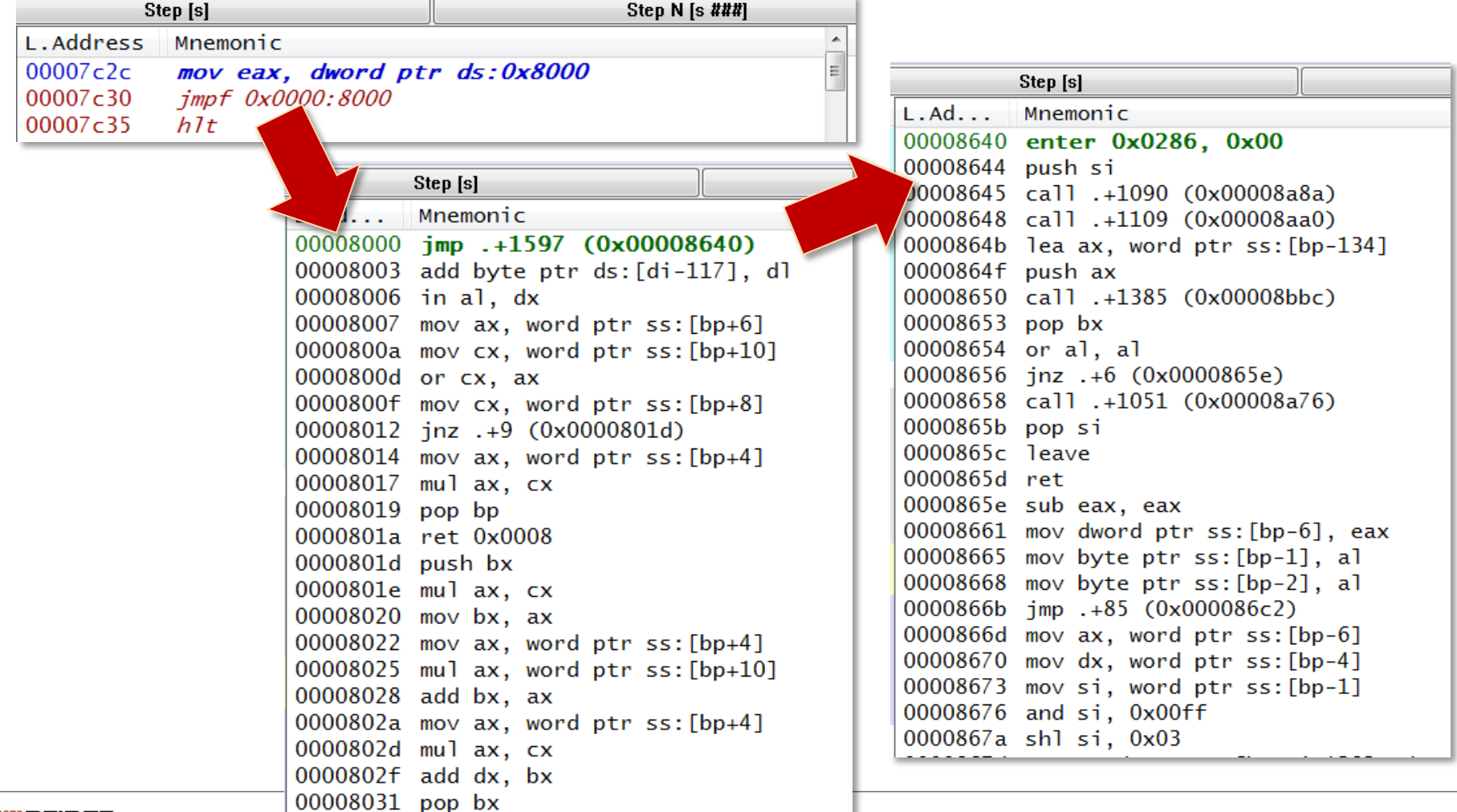

### Challenges of debugging the MBR

- **The dumped values are not interactive**
- **Unable to put comments and labels**
- **You need to constantly refresh the code window**

#### **Initializes video screen**

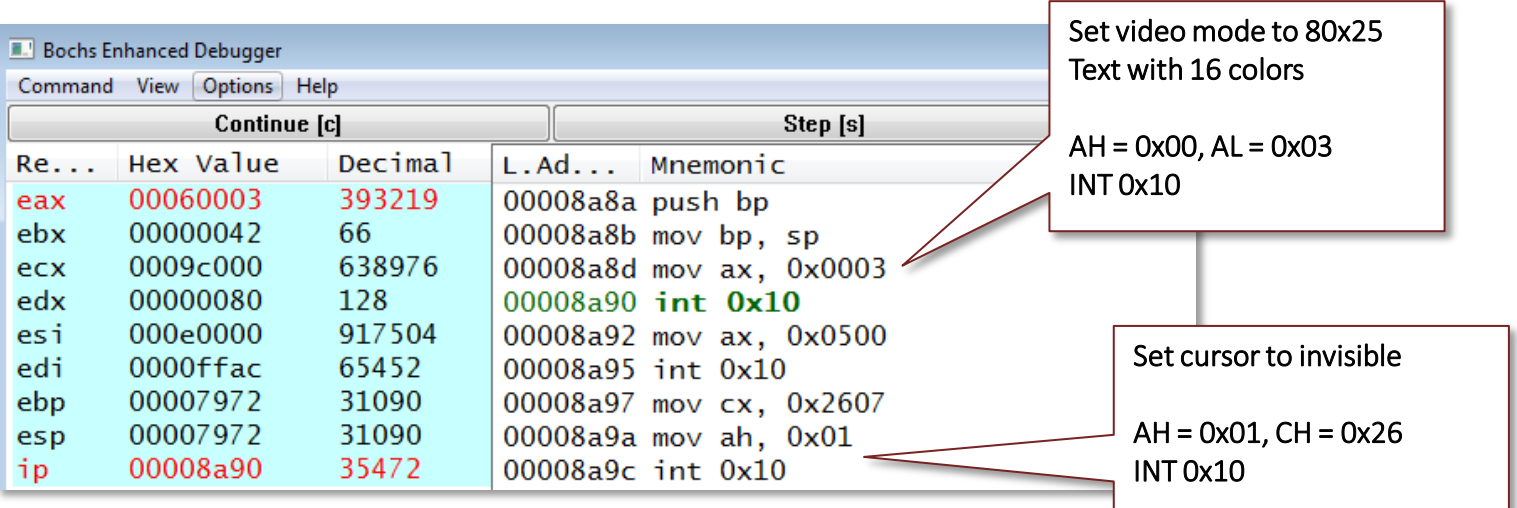

#### Copies content of MBR to a safe place

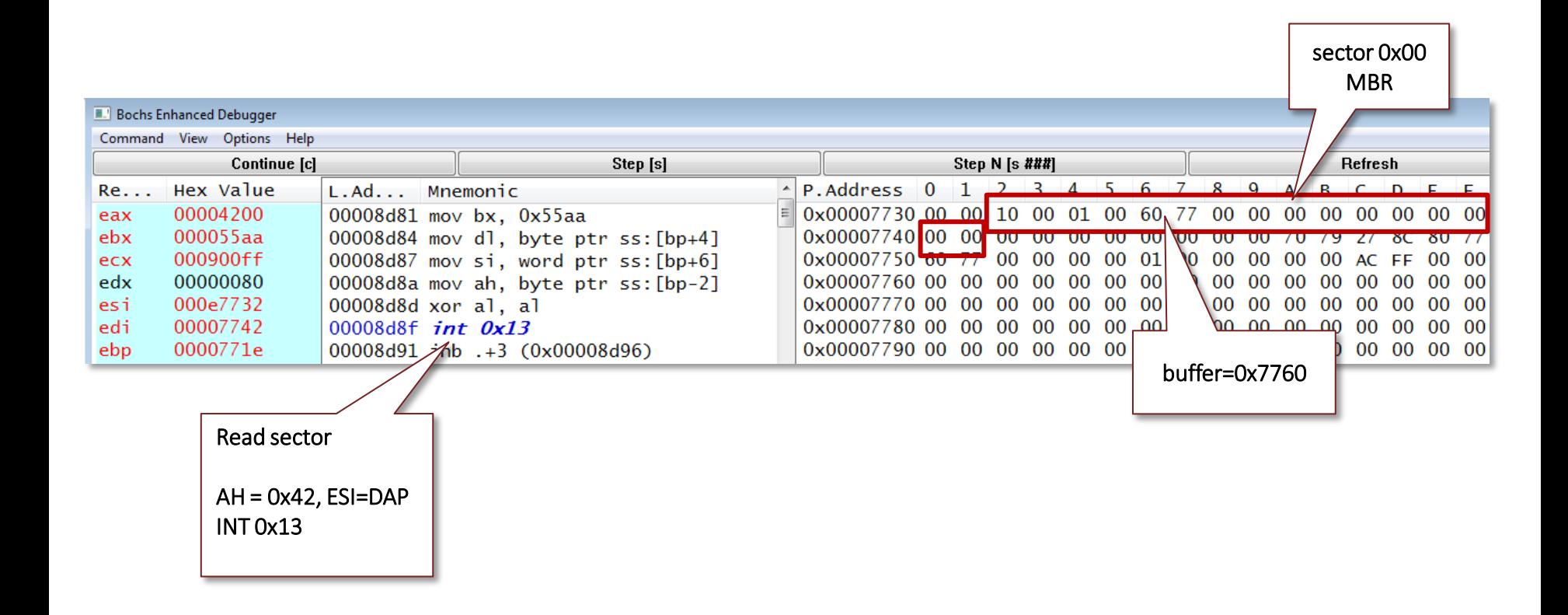

- **Copies content of sector 0x36**
- **Contains TOR addresses**

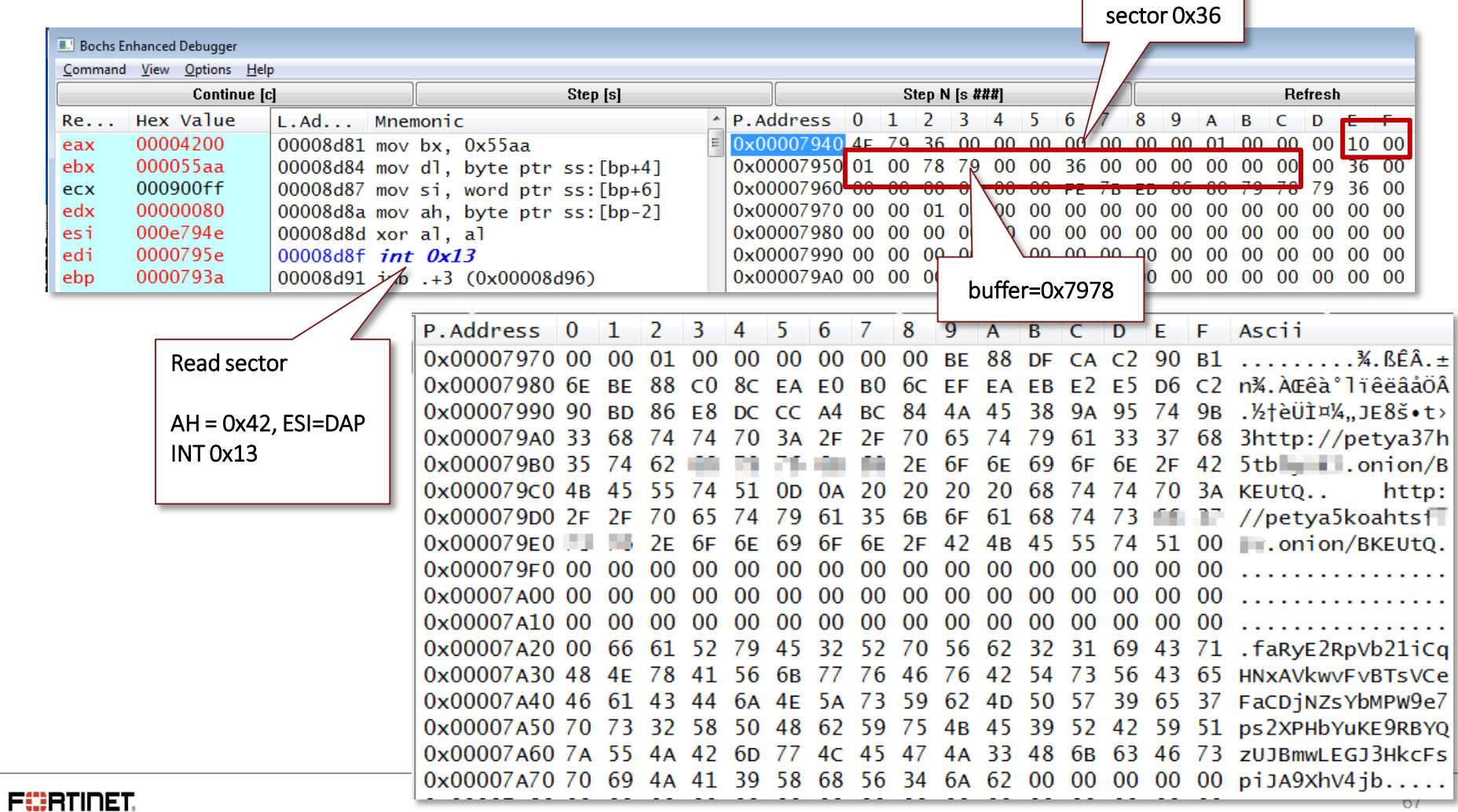

٦

#### ■ Checks if the harddrive is already encrypted

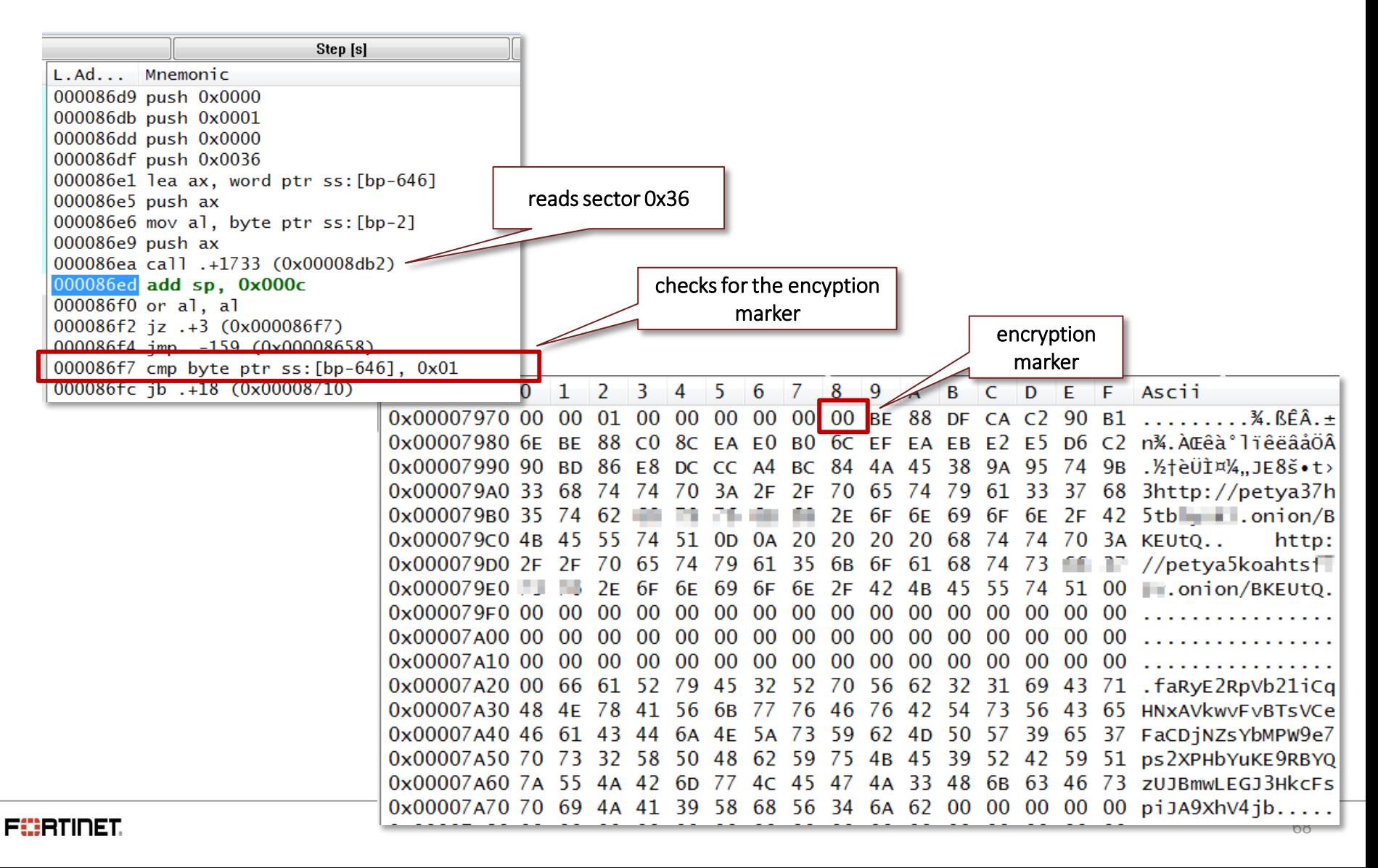

## Initial Display

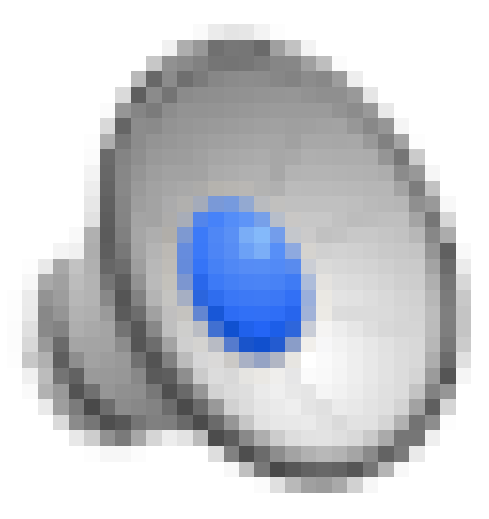

#### **FÜRTINET**

### Initial Display

■ Fake FDISK message (int 0x10, ah=0x0e – Write Character)

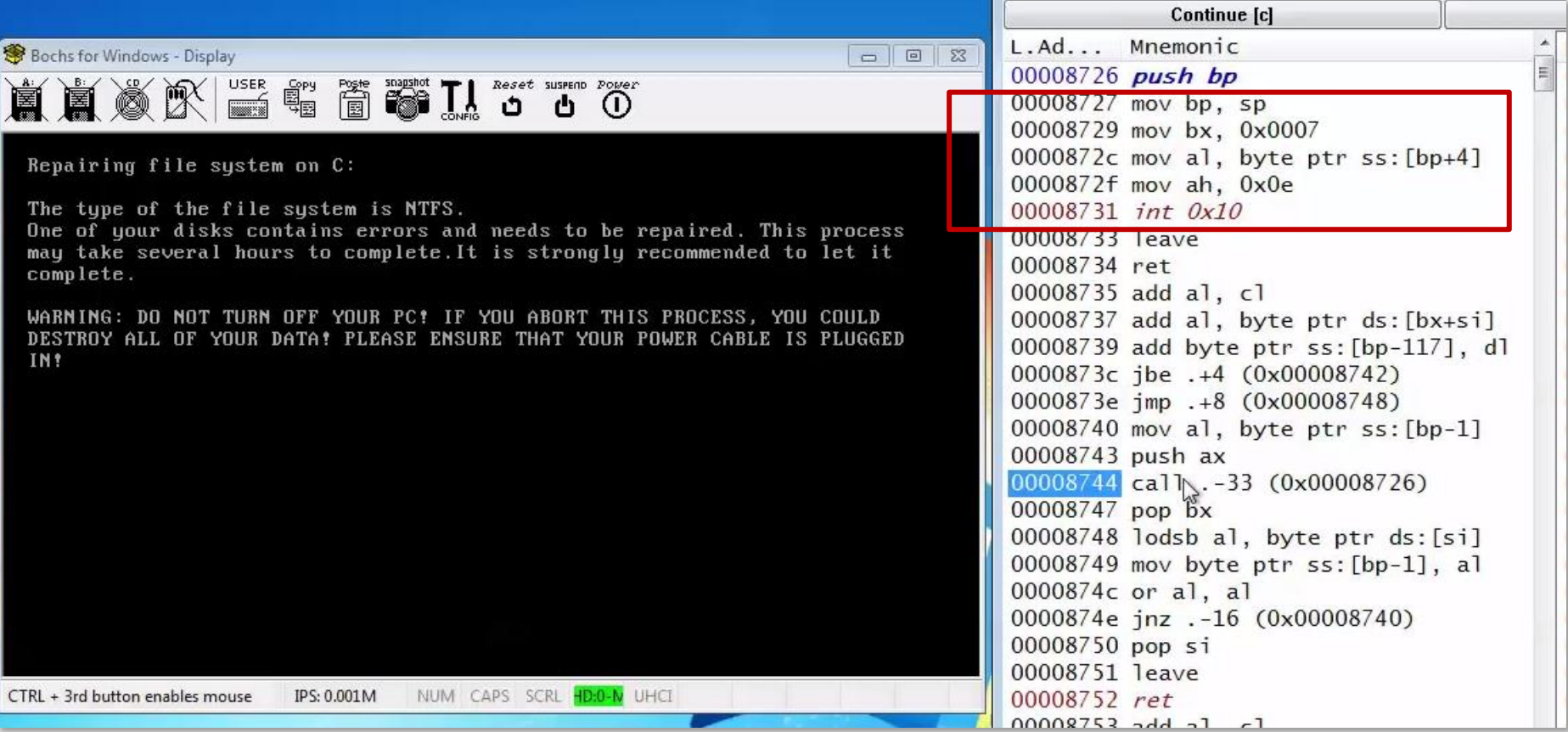

#### Next,

- Reads again the content of sector 0x36
- Marks the first byte with 0x01 (encryption marker)
- **Then, writes the content back to sector 0x36**

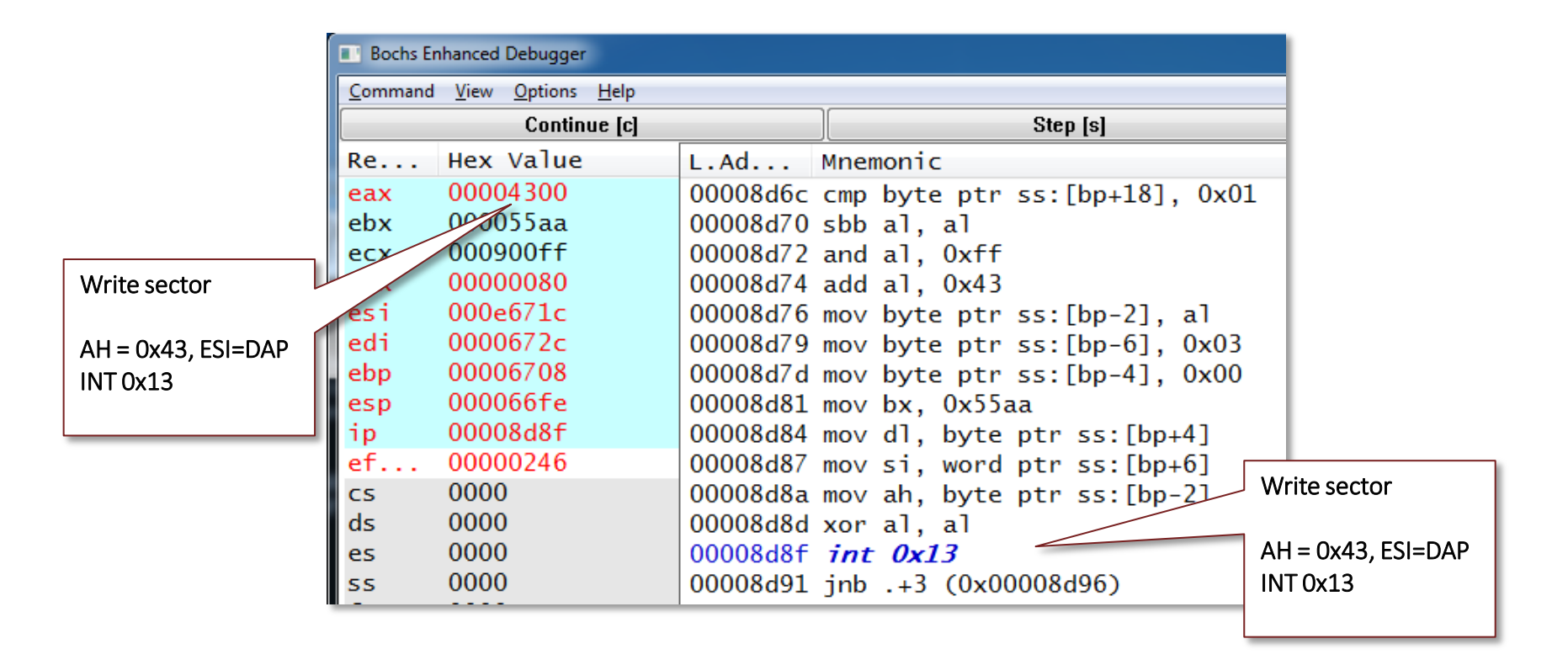

#### Looking for the active partition

- **Reads the content of current MBR**
- **Locates the active partition**
- Reads the boot sector of active partition at sector 0x3F(this PC)

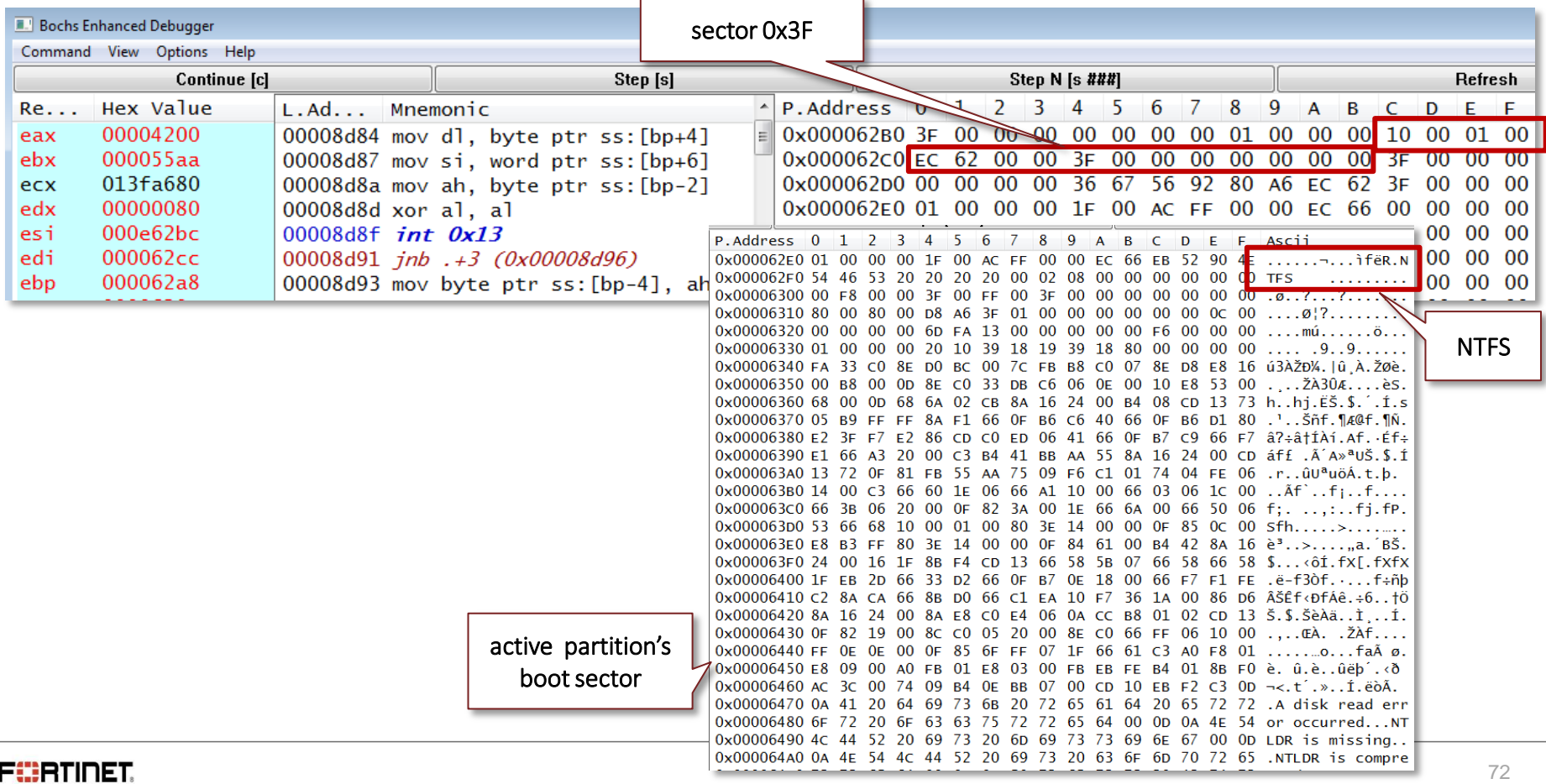
#### Looking for the MFT

- **Master File Table (MFT)**
- **MFT** is found in NTFS Boot Sector
- It contains at least one entry for every file

#### Setup For Encryption

- Reads 2 sectors starting at the first MFT entry
- The malware computes for the number of sectors for the entire MFT table (e.g., 32320)

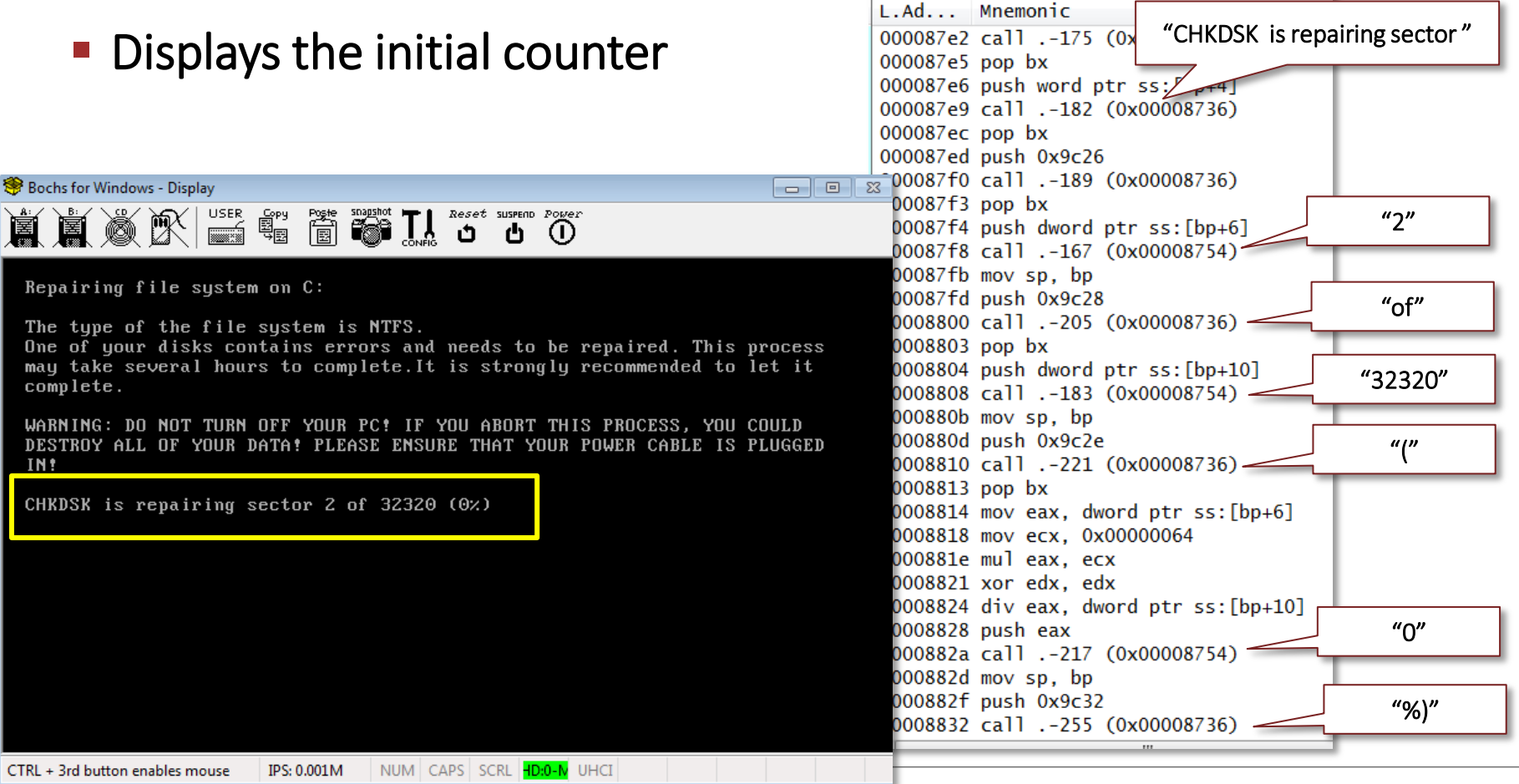

#### MFT Encryption

- Reads 8 sectors per pass
- **Encrypts the sectors and writes them back to the harddrive**

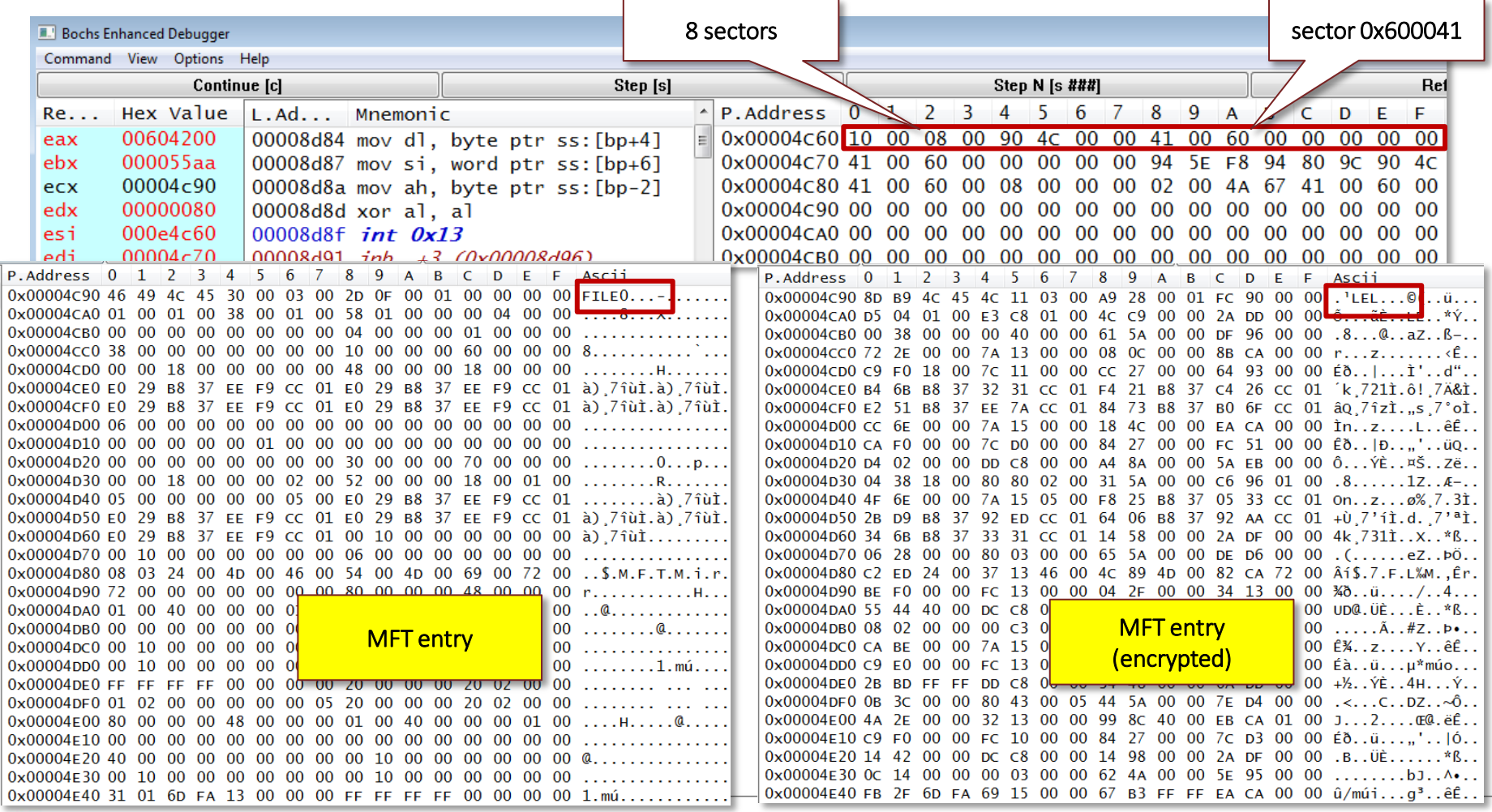

FORTIDET

## MFT Encryption

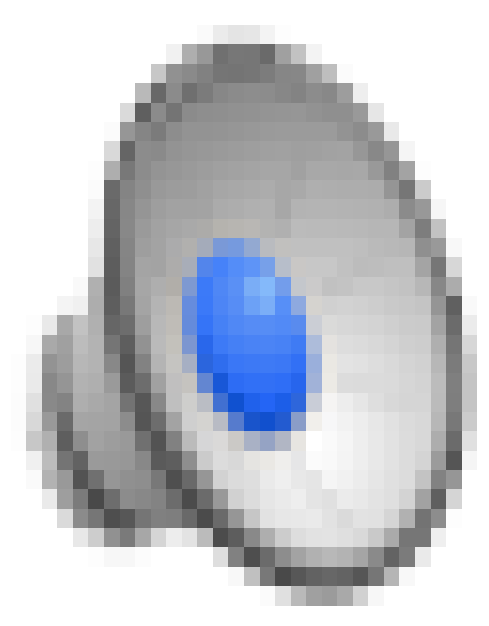

#### **FIERTINET**

## 2<sup>nd</sup> Reboot

- **Initializes the video screen**
- Reads sector 0x36, and checks the encryption marker
- If it is encrypted, it displays the blinking red skull
	- » Also uses int 0x10 ah=0x0e (Write Character)

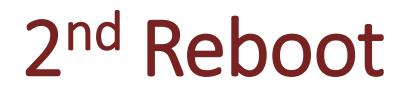

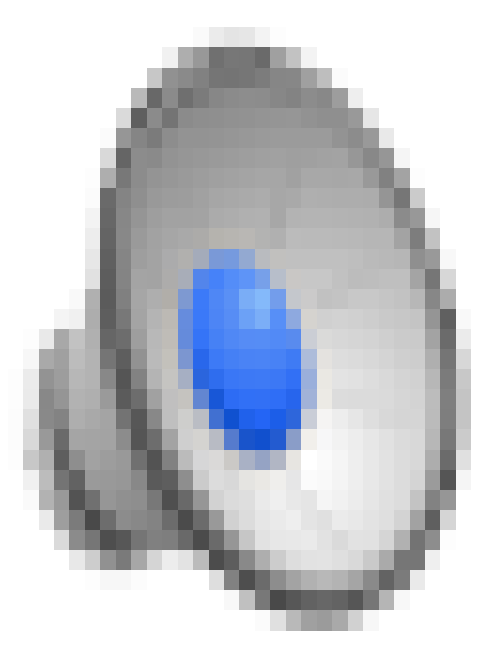

#### **FÜRTINET**

#### Finale

#### **Petya: Stage 1**

» Copies MBR and mini-kernel code to the harddrive

» Then, initiates reboot

#### ■ Petya: Stage 2

» Displays fake FDISK

- » Encrypts MFT table
- » Initiates 2nd reboot
- » Displays ascii skull
- » Waits for bitcoin payment

#### Finale

#### **Tools**

- » Disk Management
- » diskpart
- » OllyDbg/x64Dbg
- » WinObj
- » ProcMon
- » HDHacker
- » Bochs debugger

## Multumesc!

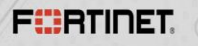

# FIIRTINET